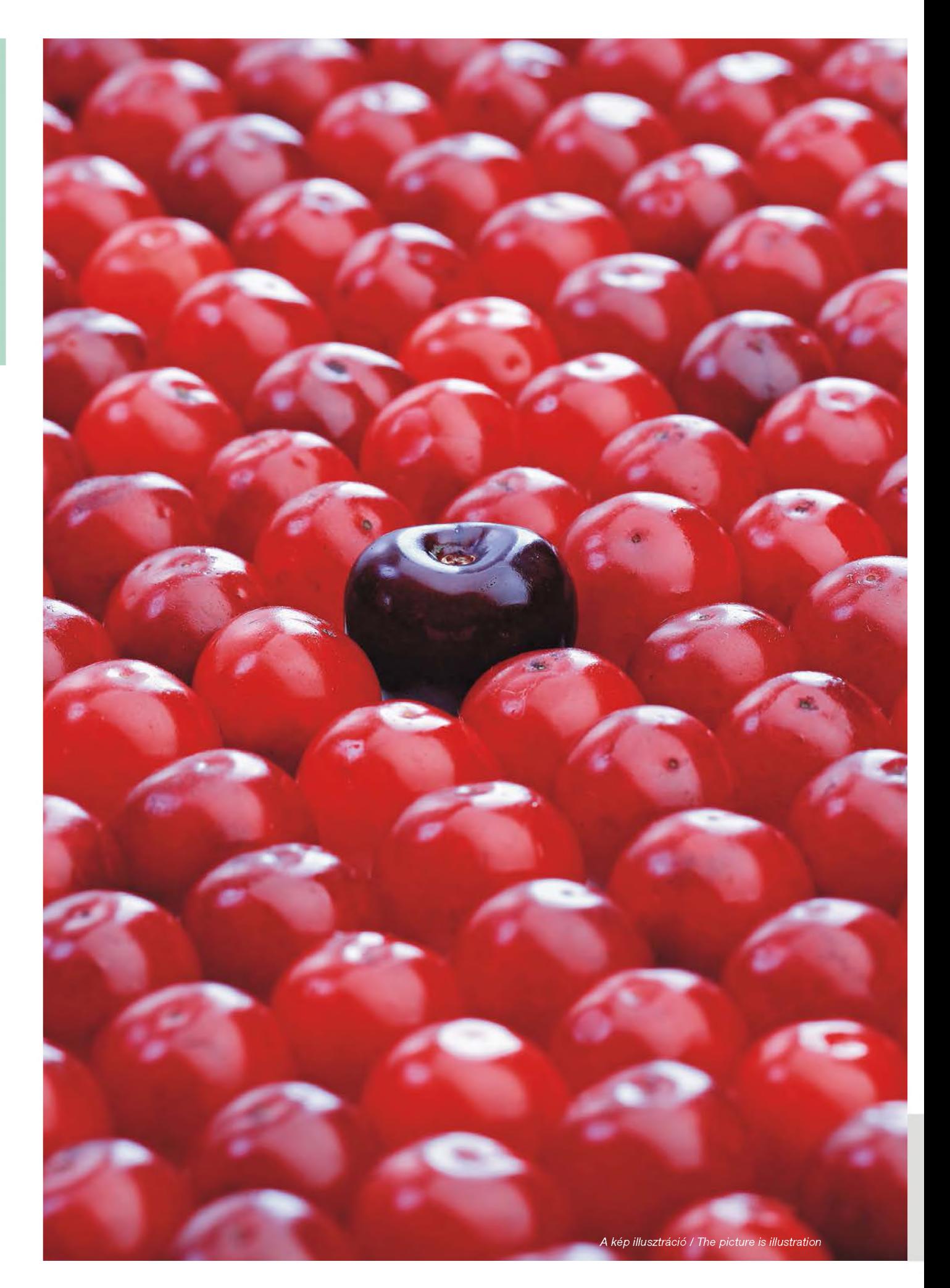

**z**

**3** Q.

### Farkas Zsuzsa<sup>1</sup>, Kerekes Kata<sup>1</sup>, Szabó J. István J.<sup>1</sup>, Ambrus Árpád<sup>2</sup>

Érkezett/Received: 2014. november/November - Elfogadva/Accepted: 2015. március/March

# *Ms Excel-alapú módszer célorientált mintavételi terv készítéséhez*

## **1. Összefoglalás**

**Az ellenőrző vizsgálatok eredményeinek reális értékeléséhez elengedhetetlen, hogy az a mintavétel a vizsgálat céljának megfelelően történjen. Az eredmények szokásos statisztikai módszerekkel történő kiértékelésének egyik előfeltétele a véletlen mintavétel, amely azt jelenti, hogy az előre meghatározott mintázandó sokaság (mintavételi keret) minden egyes tagja egyenlő valószínűséggel kerül kiválasztásra. A mintavételi keret, rétegzett mintavétel esetén, magában foglalhatja a vizsgálat tárgyát képező teljes sokaság egy részét. Egy réteget alkothatnak például a korábbi tapasztalatok alapján kiemelten kockázatosnak ítélt termelő egységek, a biotermékelőállítására szakosodott vállalkozások vagy az ország lakosságának egy bizonyos korosztályhoz tartozó csoportja.**

**Tekintve, hogy minden kereskedelmi forgalomba kerülő tétel vizsgálata csak ritka esetben indokolt, illetve kivitelezhető, a termelési gyakorlat ellenőrzése véletlen mintavételen alapuló vizsgálati program alapján történik.**

**Cikkünkben egy olyan MS Excel alapú, speciális feltételeket kielégítő, véletlen mintavételre alkalmas eljárást mutatunk be, amelyet tejminták aflatoxin M1 (AFM1) szennyezettségének ellenőrzésére dolgoztunk ki, azonban elvei - az adott körülményekhez adaptálva - más esetekben is alkalmazhatók. A kidolgozott eljárás egyik előnye, hogy jelentősen nagyobb számú mintavételi sorrend felállítását teszi lehetővé, mint a manuális módszerek. A művelet elvégzése minden olyan esetben segítséget nyújt, amikor állandó elemszámú mintavételi keretből, rendszeresen kell rögzített számú random mintát venni. Az eljárásmód például alkalmas lehet egy adott nyersanyag-beszállítói kör termelésének ellenőrzésére, legyen szó akár tejtermékek, bébiételek, vagy más gyümölcs-, illetve zöldségalapú termékek gyártásához felhasznált nyersanyagok szermaradék-tartalmának ellenőrzéséről, betakarításkor vagy közvetlenül azt megelőzően. A módszer másik fontos előnye, hogy lehetővé teszi a mintavételi körben szereplő egységek súlyozását is.**

**Az eljárás hátterétadó-olasz partnerekkel közösen végzett-statisztikai elemzés [3] célja olyan mintavételi terv elkészítése volt, amely a környezeti hatások miatt bekövetkező AFM1 koncentráció növekedésének észlelését időben és költséghatékonyan (a lehető legkevesebb mintából, meghatározott statisztikai megbízhatósággal) teszi lehetővé. A mintavételi terv használatával - késedelem nélkül beavatkozva - megelőzhető a határértéket meghaladó AFM1 szennyezettségű, nagy mennyiségű tételek megsemmisítése, illetve forgalomba kerülése.**

2 Nyugalmazott tudományos tanácsadó, korábban Nemzeti Élelmiszerlánc-biztonsági Hivatal, jelenlegi cím: 1221 Budapest, Hómező u 41.

*current address: 1221 Budapest, Hómező u 41.*

<sup>1</sup> Nemzeti Élelmiszerlánc-biztonsági Hivatal, Élelmiszerbiztonsági Kockázatértékelési Igazgatóság, 1142 Budapest, Tábornok u. 2.

*<sup>1</sup> National Food Chain Safety Office, Directorate fór Food Safety Risk Assessment, 1142 Budapest, Tábornok u. 2. 2 Retired scientific adviser, formerly of National Food Chain Safety Office,*

#### **2. A mintavételi terv**

Az olasz tejipar által alkalmazott aflatoxin M1 (AFM1) monitoring terv hatékonyságának ellenőrzésére az 2005-2010 közötti 'normál' időszakból származó 21969, illetve a 2003-2004 'mikotoxin krízis' idején végzett 4148 tejminta vizsgálati eredménye állt rendelkezésre. Az egyes minták általában több (2-6) tejtermelő gazdaságból származó elegytej átlagos AFM1 értékét reprezentálták. A mintavétel öt olaszországi feldolgozó üzemet érintett az északi (3), a középső (1) és a déli (1) régiókban. Az üzemekbe érkező tejtételek összesen 121 körzetbe (70 északi, 17 középső, 34 déli) tartozó, 690 tejtermelő gazdaságból származtak. A minták AFM1 koncentrációját enzim-kötött immunoszorbens (ELISA) próbával határozták meg, a 100 ng/kg feletti értékeket pedig folyadékkromatográfiás (HPLC) módszerrel erősítették meg. A törvény által meghatározott, AFM1 -re vonatkozó határérték 50 ng/kg. A minták átlagos AFM1 koncentrációja a 2005-2010 időszakban 11-19 ng/kg közötti érték volt, de 0,3-3,1%-uk AFM1 tartalma meghaladta az 50 ng/kg megengedett határértéket. 2008-ban még 280 ng/kg-os értéket is mértek. A szennyezettség mértéke az évszakoktól függően ciklikusan változott. A melegebb, szárazabb időszakokban - főként szeptemberben -, a kukorica betakarítását követően, nagyobb mértékű volt a szennyezettség [1].

A beérkező, mintázott tejtételek azonnali ellenőrzésére aszimmetrikus kontroll diagramok használatát javasoltuk, meghatározott referenciaértékekkel.

Az alapértelmezett referenciaértéket, az ún. cselekvési szintet, amely a megengedett határértékhez képest figyelembe veszi a mérés kiterjesztett bizonytalanságát, 40 ng/kg értékben határoztuk meg. Amennyiben a tejminta AFM1 koncentrációja ezt meghaladja, de 50 ng/kg alatt van, nem garantálható, hogy a tej AFM1 koncentrációja egy ismételt mintavétel és ellenőrző vizsgálat során is megfelel a határértéknek.

A megállapított cselekvési szint csak abban az esetben tekinthető referenciának, ha a mintázott szállítmány 1 tejtermelő gazdaságból származik. Ha a szállítmányok több gazdaságból származó elegytejet tartalmaznak, alacsonyabb referencia értékeket kell alkalmazni, mivel ha egy-egy gazdaságból nagyobb mértékben szennyezett tejet szállítanak, az a keverés okozta hígulás miatt rejtve marad. Emiatt az AFM1 koncentráció növekedésének korai észlelésére különböző referenciaértékeket kell alkalmazni, attól függően, hogy hány gazdaságból származik az elegytej *(1. táblázat).* A referenciaértékek megállapítása azon a feltételezésen alapult, hogy minden gazdaságból azonos mennyiségű tejet gyűjtöttek be, és az összes gazdaságból átlagos (12 ng/kg) AFM1 koncentrációjú tej érkezett, kivéve egyet, ahol a szennyezettség elérte az előre meghatározott 40 ng/kg cselekvési szintet. így az egy körzethez tartozó tejtermelő gazdaságok számának növekedésével arányosan csökken a referencia érték. A 6-nál több gazdaságból gyűjtő körzetek esetén a legalacsonyabb referenciaérték alkalmazható.

| Tejtermelő gazdaságok száma<br><b>Number of dairy farms</b> | <b>AFM1 referencia</b> érték (ng/kg)<br>AFM1 reference value (ng/kg) |
|-------------------------------------------------------------|----------------------------------------------------------------------|
|                                                             | 40.0                                                                 |
|                                                             | 26.0                                                                 |
| З                                                           | 21.3                                                                 |
| Δ                                                           | 19.0                                                                 |
| 5                                                           | 17.6                                                                 |
|                                                             | 16.7                                                                 |

*1. Táblázat: a kontroll diagramok referenciaértékei különböző számú tejtermelő gazdaságokból származó elegytej esetén Table 1: Reference values of the control diagrams for milk mixtures coming from different numbers of dairy farms*

A kidolgozott mintavételi terv szerint, amennyiben a minták valamelyikének AFM1 koncentrációja meghaladja a gazdaságok számához tartozó referencia értéket, korrekciós intézkedéseket kell életbe léptetni. A módosított mintavételi tervben a szennyezettség mértékének függvényében fokozódik a mintavétel gyakorisága. Részletek a hivatkozott közleményben olvashatók [3].

A beérkező tejtételek ellenőrzésére véletlen kiválasztáson alapuló, a gazdaságok számával súlyozott mintavételi tervet dolgoztunk ki, amely az úgynevezett csúszó-ablakos ellenőrzési módszerre épült. Az "ablak" a mintavételi ciklus hosszát jelképezi, amely ebben az esetben 5 nap. A módszer lényege az, hogy minden 5-napos ciklusban napi 5 mintát vesznek. Az ablakban így egyszerre mindig 25 minta vizsgálati eredménye szerepel. Amikor az ablak "csúszik", a 6. nap vizsgálati eredményei kiszorítják az első nap eredményeit. Ha 30 napon át egyetlen minta AFM1 -tartalma sem haladja meg a 40 ng/kg-os cselekvési szintet, akkor a binomiális eloszlás alaptétele szerint, 95%-os valószínűséggel állítható, hogy a forgalomba kerülő tejtételeknek legalább 98%-a megfelel a törvényben foglalt előírásnak.

# *MS Excel-based method for the preparation of target-oriented sampling p lan s*

*Zsuzsa Farkas1, Kata Kerekes1, J. István J. Szabó1, Árpád Ambrus2*

#### **1. Summary**

For realistic evaluation of the results of control analyses, it is essential that it is performed in accordance with the purpose of the analysis. One of the prerequisites of the evaluation of the results using the usual statistical methods is random sampling, which means that each member of the predetermined population to be sampled (sampling frame) is chosen with the same probability. The sampling frame, in the case of stratified sampling, may include a subgroup of the whole population under investigation. A single stratum can consist of, for example, production units deemed high risk, based on previous experience, businesses specializing in the production of organic products, or a certain age group of a country's population.

Given that the analysis of all commercial lots is very rarely justified or feasible, inspection of production practice is performed on the basis of an analytical program based on random sampling.

In this paper, an MS Excel-based procedure satisfying special conditions and suitable for random sampling is presented, which was developed for the inspection of the aflatoxin M1 (AFM1) contamination of milk samples, however, its principles - adapted to the given conditions - may be applied in other cases as well. One of the advantages of the procedure developed is that it enables the creation of sampling sequences with significantly higher numbers, than do manual methods. Performing the operation helps in all cases when a fixed number of random samples is taken regularly from a sampling frame of constant element number. For example, the procedure may be suitable for the monitoring of the production of a given group of raw material suppliers, whether it be the inspection of the pesticide residue content of raw materials used for the production of dairy products, baby food, or other fruit or vegetable-based products, during the harvest or immediately prior to it. Another important advantage of the method is that it enables the weighting of the units within the sampling range.

The goal of the statistical analysis [3] providing the background for the procedure - which was carried out together with Italian partners – was to prepare a sampling plan that enables the detection of an increase in AFM1 concentrations due to environemental effects in a timely and cost-effective manner (with a minimum number of samples and a given statistical reliability). Using the sampling plan, and by intervening immediately, destruction of large lots with AFM1 contaminations exceeding the limit value, or their commercial distribution can be prevented.

#### **2. The sampling plan**

To verify the effectiveness of the aflatoxin M1 (AFM1) monitoring plan used by the Italian dairy industry, test results of 21969 milk samples from the 'normal' period of 2005-2010, and 4148 samples from the 2003-2004 'mycotoxin crisis' period were available. Usually, average

AFM1 values of milk mixtures from several (2-6) dairy farms were represented by the samples. The sampling covered five Italian processing plants in the northern (3), central (1) and southern (1) regions. Milk batches arriving at the plants came from 690 dairy farms of 121 districts (70 northern, 17 central, 34 southern). AFM1 concentrations of the samples were determined by an enzyme-linked immunosorbent assay (ELISA), and values exceeding 100 ng/kg were confirmed by a liquid chromatograpic (HPLC) method. The legal limit value for AFM1 is 50 ng/ kg. Average AFM1 concentration of the samples in the 2005-2010 period was between 11 and 19 ng/kg, but the AFM1 content of 0.3-3.1% of them exceeded the 50 ng/kg limit value. In 2008, even a value of 280 ng/kg was measured. The extent of the contamination varied periodically, depending on the season. In warmer, drier periods - especially in September -, following the harvest of corn, contamination was higher **[1].**

For the immediate inspection of the incoming milk batches sampled, the use of asymmetric control diagrams was recommended, with set reference values. The default reference value, the so-called action level, which takes into consideration the expanded uncertainty of the measurement with respect to the limit value, was determined as 40 ng/kg. If the AFM1 concentration of the milk sample exceeds this value, but is below 50 ng/kg, it cannot be guaranteed that the AFM1 concentration of the milk will conform to the limit value during a repeat sampling and control test.

The determined action level can only be considered a reference value, if the shipment sampled comes from a single dairy farm. If shipments contain milk mixtures coming from several farms, the applied reference value has to be lower, because if milk contaminated to a greater extent is shipped from a farm, it will remain hidden due to the dilution caused by mixing. Therefore, for early detection of an increase in AFM1 concentration, different reference values have to be applied, depending on the number of farms contributing to the milk mixture *(Table 1).* Determination of the reference values was based on the assumption that the same amount of milk was collected from each farm, and that the average AFM1 concentrations of the milk samples from all of the farms were the same (12 ng/kg), except for one, where the contamination reached the predetermined 40 ng/kg action level. Thus, the decrease in reference value is proportional to the increase in the number of dairy farms in a given district. For districts collecting from more than 6 farms, the lowest reference value can be used.

According to the sampling plan developed, if the AFM1 concentration of one of the samples exceeds the reference value corresponding to the number of farms, corrective measures have to be implemented. In the modified sampling plan, sampling frequency is increased, as a function of the extent of contamination. Details can be found in the communication cited [3].

To ccheck incoming milk batches, a sampling plan based on random selection and weighted by the number of farms was developed, which was built on the so-called sliding window control method. The "window" represents the length of the sampling cycle, which is 5 days in this case. The essence of the method is that 5 samples per day are taken during each 5-day cycle. Thus, analytical results of 25 samples are present in the window at any given time. **MINTAVETELI TERV M IN T A V É T E L I T E R V** \* A módszer reakciókészségét, vagyis azt, hogy milyen gyorsan jelzi a szennyeződés növekedésének kezdetét, a következő értékek segítségével modelleztük: halmazokat képeztünk alacsony, közepes és magas szennyezettségű időszakokban vett minták AFM1 koncentrációiból, majd véletlenszerűen kiválasztottunk 5-5 mintát. Ezt a műveletet 1000, illetve 10000 alkalommal ismételten végrehajtottuk. A modellvizsgálatok igazolták, hogy a magas szennyezettségű tételek jelenléte már az első 5-napos ciklusban érzékelhető, így a módszer alkalmas a szennyezett időszak kezdetének gyors jelzésére és a szükséges korrekciós intézkedések megtételére.

A megbízható önellenőrzés egyik alapfeltétele a torzítatlan, súlyozott, véletlen kiválasztáson alapuló mintavételi terv kidolgozása, amely több előfeltételnek is eleget kell, hogy tegyen. A mintavételi terv elkészítésének elősegítésére VBA makrókat alkalmazó MS Excel programot dolgoztunk ki. Jelen tanulmány két, - a hivatkozott publikációkat kiegészítő - VBA makrók formájában elkészített segédeszköz leírását tartalmazza. Az egyik MS Excel fájl a mintavételi terv előkészítését segíti, a másik a minták AFM1 koncentrációjának rögzítését szolgálja. Az említett Excel fájlok elektronikus mellékletként a közlemény részét képezik és a kapcsolattartó szerzőtől megkérhetők, illetve a következő linken: [https://nebih.gov.](https://nebih.gov) hu/szakteruletek/szakteruletek/eki/szakmai\_sarok/ szakcikkek elérhetők. A két MS Excel fájl közül az egyik (Sampling plan\_Macros.xlsb) üres munkafüzeteket, valamint 5 Visual Basic makrót tartalmaz, a másik (Sampling plan\_Worked example.xlsb) pedig a beépített makrókon kívül egy kidolgozott példát is magában foglal, amelyen keresztül bemutatjuk a segédeszköz használatát.

Megjegyzés: a programot az MS Office Excel 2007 es és 2010-es verziójával lehet használni, amelyekben lehetséges a feltételes formázás, mivel ez az Excel funkció része a makróknak.

#### **3. Útmutató a mintavételi terv előkészítéséhez**

A növekvő szennyezettség időben történő detektálása szempontjából elengedhetetlen a mintavételi terv megfelelő előkészítése, amelyet – jelen esetben – az olasz tejipar aktuális viszonyaihoz adaptáltunk. Annak érdekében, hogy a 121 körzethez tartozó összes tejtermelő gazdaság megfelelő gyakorisággal szerepeljen a mintavételi tervben, az egyes körzeteket súlyozni kellett. Egy körzethez az esetek 84%-ában hat, 5%-ában öt, 8%-ában négy tejtermelő gazdaság tartozott. Az esetek csupán 3%-ában fordult elő, hogy egy körzethez csak 2-3 gazdaság tartozott. Minél több gazdaságból származó elegytejet gyűjtött be a tartálykocsi, annál nagyobb eséllyel maradt rejtve egy esetlegesen előforduló, kiugróan magas szenynyezettségű tejtétel. Emiatt a körzetek súlyozását a következőképpen határoztuk meg:

- Egy körzethez 2-4 gazdaság tartozik: 1-es súlyozó faktor.
- Egy körzethez 5 gazdaság tartozik: 2-es súlyozó faktor.
- Egy körzethez 6 gazdaság tartozik: 3-as súlyozó faktor.

Ez azt jelenti, hogy azokat a körzeteket, amelyekhez 6 tejtermelő gazdaság tartozik, 3-szor olyan gyakran kell mintázni, mint amelyekhez 2-4 telep tartozik.

Tekintettel arra, hogy a rendelkezésre álló eredmények szerint [2], az ökológiai gazdaságokból származó "bio tej" AFM1 szennyezettsége szignifikánsan magasabb, mint a normál tej AFM1 koncentrációja, azok a körzetek, amelyekben bio tejet termeltek, további 2-es súlyozó faktort kaptak.

A mintavételi tervhez használt adatsornak minden mintázandó egységet a súlyozó faktorokkal megszorzott számban kell tartalmaznia. A mi esetünkben, 121 körzet súlyozása után, a mintázandó egységek száma 350 volt.

A mintavételi terv elkészítése előtt meg kell határozni a mintázandó sokaságot, a mintavételi keretet, ami magában foglalja az összes, egyedileg azonosított tejbegyűjtő körzetet (mintázandó egységet). A mintázandó egységek kódját az aktuális helynek megfelelően tetszőlegesen lehet kiválasztani, azonban ahhoz, hogy a program felismerje a kódot, a kód harmadik karakterének egy 1 és 6 közötti számnak kell lennie, amely megegyezik az adott körzethez tartozó tejtermelő gazdaságok számával.

A pontosan meghatározott mintavételi keret a torzítatlan mintavételi terv elkészítésének alapfeltétele. Amennyiben az ellenőrzés folyamán a mintavételi egységek száma változik, a mintavételi tervet ennek megfelelően kell módosítani.

Az esettanulmány, amelyhez a makrók készültek, normál helyzetet reprezentál, amelyben a tej minták AFM1 koncentrációja a cselekvési szint alatti. Ebben az esetben naponta 5, véletlenszerűen kiválasztott körzetből származó tejszállítmányból vett mintát analizálnak.

Az útmutató lépéseit követve elkészíthető a mintavételi terv a kívánt mintaszámmal, a következők figyelembevételével:

1. A mintavételi keretnek a körzeteket, mint mintázandó egységeket a súlyuknak megfelelő arányban kell tartalmaznia, hogy ezáltal minden körzet a hozzá tartozó tejtermelő gazdaságok számának megfelelő gyakorisággal kerüljön mintázásra.

When the window "slides", results of the first day are replaced by the analytical results of the 6th day. If, over a period of 30 days, no AFM1 content of any of the samples exceeds the 40 ng/kg action level, then, according to the axiom of binomial distribution, it can be stated with a certainty of 95% that at least 98% of the commercially distributed milk batches satisfies legal requirements.

Reactivity of the method, i.e. how fast it can signal an increase in the concentration of the contamination, was modeled with the help of the following values: sets of AFM1 concentrations of samples taken in periods of low, medium and high contaminations were formed, and then 5-5 samples were randomly selected. This operation was repeated 1000, and 10000 times. Model studies showed that the presence of highly contaminated lots can be detected already in the first 5-day cycle, so the method is suitable for fast signaling of the beginning of a period of contamination, and for initiating the necessary corrective measures.

One of the basic requirements for reliable self-monitoring is the development of an unbiased, weighted sampling plan based on random selection, which has to fulfill several prerequisites. To facilitate the preparation of the sampling plan, an MS Excel program containing VBA macros was developed. The present study  $-$  supplementing the publications cited - contains the description of two tools created in the form of VBA macros. One MS Excel file helps the preparation of sampling plans, while the other records tha AFM1 concentrations of the samples. These Excel files are part of this publication as electronic attachments, and can be requested from the corresponding author, or available at the following link: https://nebih.gov. hu/szakteruletek/szakteruletek/eki/szakmai sarok/ szakcikkek. One of the MS Excel files (Sampling plan Macros.xlsb) contains blank worksheets and 5 Visual Basic macros, while the other (Sampling plan\_Worked example.xlsb) includes an elaborated example, in addition to the built-in macros, through which the use of the tool is presented.

Note: the program requires the use of MS Office Excel 2007 or 2010, making conditional formatting possible, because this Excel function is part of the makro.

#### **3. Sampling preparation guideline**

For timely detection of increasing contamination, proper preparation of a sampling plan is essential, which was - in this case - adapted to the actual conditions of the Italian dairy industry. In order for all of the dairy farms in the 121 districts to be included in the sampling plan with the proper frequency, districts had to be weighted. There were six dairy farms in a district in 84% of the cases, five farms in 5%, and four farms in 8% of the cases. It occurred in only 3% of the cases that there were only 2-3 farms in a district. The more farms contributed to the milk mixture collected by the tanker, the more likely it was that a potentially occurring, extremely highly contaminated milk batch remained hidden. Therefore, weighting of the districts was determined as follows:

- 2-4 farms in the district: weighting factor of 1.
- 5 farms in the district: weighting factor of 2.
- 6 farms in the district: weighting factor of 3.

This means that districts with 6 dairy farms have to be sampled 3 times as often as ones with 2-4 farms.

Given that, according to available results (Trevisani et al., 2014), the AFM1 contamination of "organic milk" coming from organic farms is significantly higher than the AFM1 concentration of normal milk, districts producing organic milk were also assigned a weighting factor of 2.

The data set used for the sampling plan has to contain all units to be sampled in numbers multiplied by the weighting factors. In our case, after weighting on the 121 districts, the number of units to be sampled was 350.

Before preparing the sampling plan, one has to determine the population to be sampled, the sampling frame that includes all individually identified milk collection districts (units to be sampled). The code of the unit to be sampled can be selected arbitrarily according to the actual location, but for the program to be able to recognize the code, the third character of the code has to be a number between 1 and 6, corresponding to the number of dairy farms in the given district.

An accurately determined sampling frame is a prerequisite for the preparation of an unbiased sampling plan. If the number of units sampled changes during the inspection, the sampling plan has to be adjusted accordingly.

The case study, for which the macros were made, represents a normal situation, in which AFM1 concentrations of the milk samples are below the action level. In this case, samples taken from milk shipments coming from 5 randomly selected districts are analyzed each day.

Following the steps of the guideline, the sampling plan with the required number of samples can be prepared, taking into consideration the following:

- 1. The sampling frame has to contain the districts, as units to be sampled, in number corresponding to their weights, so that each district is sampled with a frequency corresponding to the number of dairy farms belonging to it.
- 2. The sampling plan has to satisfy the following conditions, if possible:
	- (a) 5 shipments coming from districts selected randomly, based on the sampling plan, have to be sampled each day.
	- (b) No samples taken from the same sampling district should be included in the same sampling day.
	- (c) The same district should not be sampled more than once over a 2, but preferably 3-day span (the 3-day cycle slides on continuously).

If the number of districts with weighting factors of 3 or 6 (???) is relatively large, it is possible that several hundreds of random samplings have to be performed until conditions listed in section2 are met. It is practically impossible to perform this manually, therefore, application of the developed program is necessary, which has to be prepared only once, if the numbers of dairy farms and milk collection locations do not change.

The procedure can also be used for the preparation of other sampling plans, in cases where frequent sampling is justified for the monitoring of a certain factor over a definite period.

#### **3.1. Settings**

Since the use of macros is disabled, according to the default settings of MS Office, as a first step, one has to check this, and enable it, if necessary.

**NINTAVETELI TERV M IN T A V É T E L I T E R V** \*

- 2. A mintavételi tervnek lehetőség szerint az alábbi feltételeket kell kielégítenie:
	- (a) Naponta 5, a mintavételi terv alapján véletlenszerűen kiválasztott körzetből beérkező szállítmányt kell mintázni.
	- (b) Egy mintavételi napon belül ne szerepeljen egynél több azonos mintavételi körzetből származó minta.
	- (c) Minimum 2, de lehetőleg 3 egymást követő napon ne legyen azonos körzet mintázva (a 3-napos ciklus folyamatosan gördül tovább).

Ha viszonylag sok a 3-as vagy 6-os faktorral súlyozott körzetek száma, akkor előfordulhat, hogy több száz random mintavételt kell végrehajtani, mire a 2. pontban meghatározott feltételek teljesíthetők. Ezt manuálisan elvégezni gyakorlatilag nem lehet, ezért van szükség a kidolgozott program alkalmazására, amelyet csak egyszer kell elkészíteni, ha a tejtermelő gazdaságok és a tejgyűjtő helyek száma nem változik.

Az eljárás alkalmazható egyéb mintavételi tervek készítéséhez is olyan esetekben, amikor egy tényező monitorozásához meghatározott időn keresztül, gyakori mintavétel indokolt.

- **3.1. Beállítások**
- Mivel az MS Office alapértelmezett beállítása szerint a makrók használata le van tiltva, első lépésként érdemes ellenőrizni, és szükség esetén engedélyezni azt.
- Állítsuk be a Fejlesztőeszközök lap láthatóságát a menüszalagon (Fájl-Beállítások-Menüszalag testreszabása), a makrók a Futtatás gombra kattintva fognak elindulni.
- A makrókat tartalmazó fájlok csak "makróbarát", vagy "bináris" Excel fájlként nyithatók meg.

#### *3.2. 1. lépés. 1. makró: FIRST\_KnuthShuffleV4b*

#### /A kidolgozott példa kapcsolódó része: **Sampling plan\_Worked example fájl** *'dataset'* **és** *'R Sheetl* **'munkafüzeteken/**

A mintázandó egységek kódját rendezzük egymás alá egy folytonos oszlopba. Jelöljük ki és adjunk egyszerű nevet az adatsornak: írjuk be a választott nevet a menüsor bal oldalán levő Név mezőbe. Ez alapján fogja a makró azonosítani az adatsort. A *Képletek* fülön a *Névkezelőben* ellenőrizhető, hogy az adatsornak választott név érvényes-e.

#### **3.2.1. A makró futtatása**

A *Fejlesztőeszközök* fülön a *Makrókra* kattintva válasszuk ki a "FIRST KnuthShuffleV4b" elnevezésű makrót, majd kattintsunk a *Futtatás* gombra *(1. ábra).*

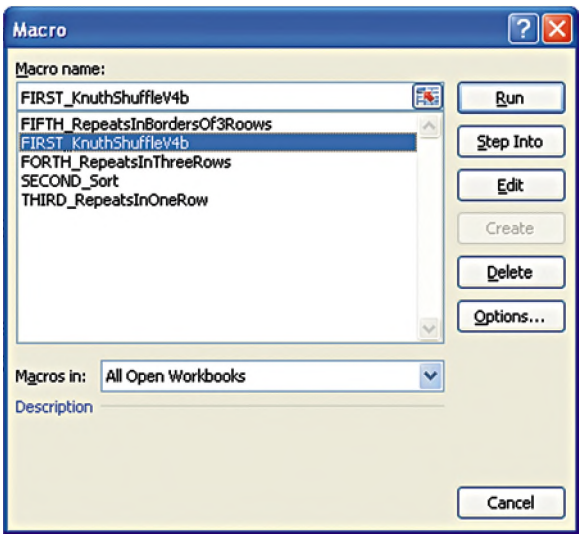

*1. ábra. A csatolt Excel fájlokban található makrók Figure 1. Macros in the enclosed Excel fiié*

Az első makró elindítása után 3 adatot kell megadnunk, az ezekre vonatkozó rövid, angol nyelvű utasítások felugró ablakok formájában jelennek meg a képernyőn.

1. Felugró ablak: Először a mintázandó egységeket tartalmazó adatsor nevét kell megadnunk, amelyet a Név cellában megadtunk *("Give the descriptive name of the codes organised in one column continuously which* was *entered in the Name box")*

- Set the visibility of the Developer Tab on the Ribbon (File-Options-Customize Ribbon), macros will start by clicking on the Run button.
- Files containing macros can only "macrofriendly" or "binary" Excel files.

#### *3.2. 1st step. 1st m acro: FIRST\_KnuthShuffleV4b*

#### /Relevant parts of the elaborated example: **Sampling plan\_Worked example file** *'d a taset'* **and** *'R S h e e tl' w orksheets/*

Codes of the units to be sampled should be listed above each other in a continuous column. Let's select the data set and give it a simple name: enter the selected name in the Name box on the left side of the meu bar. The data set will be identified by the macro based on this. It can be checked whether the name selected for the data set is valid on the *Formulas* tab in the *Name manager.*

#### **3.2.1. Running the macro**

By clicking on *Macros* on the *Developer* tab, select the macro named "FIRST\_KnuthShuffleV4b", then click on the *Run* button *(Figure 1).*

After launching the first macro, 3 data must be entered, short English instructions regarding these will appear on the screen in pop-up windows.

1st pop-up window: First, the name of the data set containing the units to be sampled has to be specified, which was entered in the Name box *{"Give the descriptive name of the codes organised in one column continuously which was entered in the Name box")*

In place of the default "x" in the pop-up window, enter the name of the data set  $\rightarrow$  OK

2nd pop-up window: the number of samples per day has to be entered, i.e., the number of districts to be sampled, selected randomly from the data set, as a positive integer. *{"Give the number of sample to be taken in a day. Integer expected, (sample in a day\*iteration)+(2\*iteration)+5 <= 16384").* Since, in the case study, the number of samples for a contamination of normal extent is 5, this is the default value, but this sample number can be modified. There is one condition that appears in the pop-up window, and this is nothing more than the limitation due to the maximum Excel worksheet column number. Pay attention that the number indicated by the program is less than 104005. If the sample number is more than the one specified in the condition, the following error message appears *(Figure 2).*

In this case, the procedure has to be started over, and a smaller sample number has to be entered the next time.

3rd pop-up window: Third, the number of iterations has to be determined, meaning that this is the number of matrices that will be generated by the macro from the units to be sampled, with the given sample number. *{"Give the number of iteration. Integer expected, (sample in a day\*iteration)+(2\*iteration)+5 <= 16384").* The default value is 1000. It is worth entering as large a number of iterations as possible (taking into account the limitation regarding the number of columns, mentioned in the previous step), because this will more likely result in a matrix that has few repeat samples - and it is best to work further with the matrix that has the fewest of these.

After running the macro successfully, the following message appears on the screen: *"DONE Please check the results and don't forget to save the file".*

There is no built-in error handling in the macros, so in the case of an ill-defined data set identifier, or other run-time

error, the running stops after the appearance of the 3rd pop-up window. In this case, click on *Finish,* and start the procedure over *(Figure 3).*

#### **3.2.2. The result of running macro**

The result appears on a new worksheet, the name of which is the default name of the original worksheet, preceded by a letter R. On the new worksheet are found the socalled matrices, containing the units to be sampled that were listed in the basic data set in a "shuffled", random order (so-called "shuffled" data sets), as many times as was entered in the 2nd pop-up window of the running of the 1st macro. So each matrix contains as many columns next to each other, as was the sample number entered (in our example, 4), with a differently shuffled data set in each column. Samples taken on the same day are represented by the rows of the matrix. The number of rows is equal to the number of units to be sampled in the basic data set, the macro only shuffles the order of these randomly by column. There are as many matrices as the number of iterations that was entered in the 3rd pop-up window.

In the first two rows of the top table in the *figure 4* (cells A17 and 18), the statistics of the results are shown. In cell A17, the serial number of the matrix is shown that contains the fewest repetitions (if there are several matrices containing rows with the same number of repeating units to be sampled,, the first will appear in cell A17). From here it can be determined which is the matrix that is worth working with in the future, because it is the one that contains the least amount of repetitions, and this means the least work in the future. The value of column B is the number of rows in the matrix that contain repeating units to be sampled.

In the bottom table (starting from cell F20) are the characteristics of the matrix: name of the matrix, its serial number (#1), and the total number of iterations (1000) entered in the 3rd pop-up window. Codes of the sampling units in a random order are shown in the next rows. In the column immediately to the right of the matrix (in this case, column K) a number 0 or a number 1 is displayed. 0, if there are no identical units to be sampled in the given row of the matrix, and 1, if one or more units occur more than once in the given row.

#### 3.3. 2nd step. 2nd macro: SECOND\_Sort

#### /Relevant part of the elaborated example: **Sampling plan\_Worked example; worksheet** *'Step* **27**

Copy the matrix that contains the fewest repaeting units to be sampled (the serial number of which is in cell A17), and the column to the right of it, showing the number of repeats (in our case, a total of 6 columns) to a blank worksheet.

#### **3.2.1. Running the macro**

Click on the starting cell of the matrix, which is the cell directly below the title of the matrix, containing a code, then launch the second macro *{Developer Tools, Makros* → SECOND\_Sort, *Run*).

The macro reverses the order of the rows, and rows containing repeating units to be sampled will be at the top of the matrix *(Figure 5).*

#### 3.4. 3rd step. 3. macro: THIRD RepeatsInOneRow

/Relevant part of the elaborated example: **Sampling plan\_Worked example; worksheet** *'Step* **37**

#### **3.4.1. Running the macro**

Click on the starting cell of the matrix, which is the top left cell directly below the title of the matrix, and then launch

A felugró ablakban alapértelmezetten megjelenő "x" helyére írjuk be az adatsor nevét -> OK

2. Felugró ablak: az egy napra vonatkozó mintaszámot kell megadnunk, azaz az adatsorból véletlenszerűen kiválasztásra kerülő mintázandó körzetek számát pozitív, egész szám formájában. *("Give the number of sample to be taken in a day. Integer expected. (sample in a day\*iteration)+(2\*iteration)+5 <=*

*16384").* Mivel az esettanulmányban normál mértékű szennyezettség esetén napi 5 minta volt meghatározva, ez van beállítva alapértelmezett értékként, de ez a mintaszám módosítható. A felugró ablakban megjelenik egy feltétel, ez nem más, mint az Excel munkafüzet oszlopainak maximális száma miatti korlátozás. Figyeljünk arra, hogy a program által jelzett szám kisebb legyen, mint 104005. Amennyiben a feltételben meghatározott mintaszámnál többet adunk meg, az alábbi hibaüzenet jelenik meg *(2. ábra):*

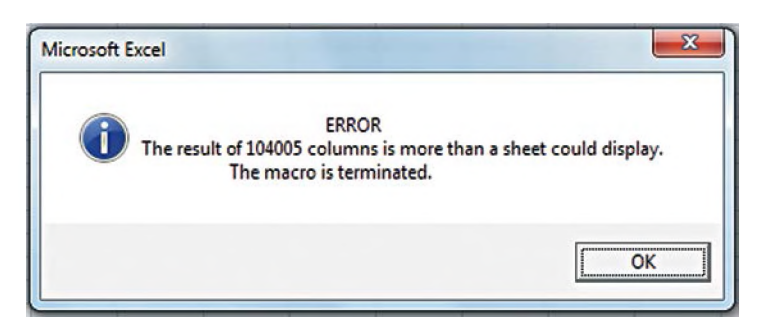

*2. ábra. A túl nagy mintaszámot jelző hibaüzenet Figure 2. Error message warning too much number of samples*

Ebben az esetben a folyamatot elölről kell kezdenünk és a következő alkalommal kisebb mintaszámot kell megadnunk.

3. Felugró ablak: Flarmadjára az iterációk számát kell meghatároznunk, ami azt jelenti, hogy ennyi mátrixot generál majd a makró a megadott mintaszámmal a mintázandó egységekből. ("G/Ve *the number of iteration. Integer expected. (sample in a day\*iteration)+(2\*iteration)+5 <= 16384").* Az alapértelmezett érték 1000. Érdemes minél nagyobb iteráció számot megadni (az előző lépésben is szereplő, oszlopokra vonatkozó korlátozást figyelembe véve), mivel így nagyobb eséllyel lesz egy olyan mátrixunk, amelyben

kevés az ismétlődő minták száma – ugyanis azzal a mátrix-szal érdemes a továbbiakban dolgozunk, ahol ezek száma a legkevesebb.

A makró sikeres futtatása után az alábbi üzenet jelenik meg a képernyőn: *"DONÉ Please check the results and don't forget to savé the fiié".*

A makrókban nincs beépített hibakezelés, így rosszul megadott adatsor azonosító, vagy egyéb futtatásbeli hiba esetén a futtatás leáll a 3 felugró ablak megjelenése után *(3. ábra).* Ilyen esetben kattintsunk a *Befejezésre* és kezdjük elölről a folyamatot.

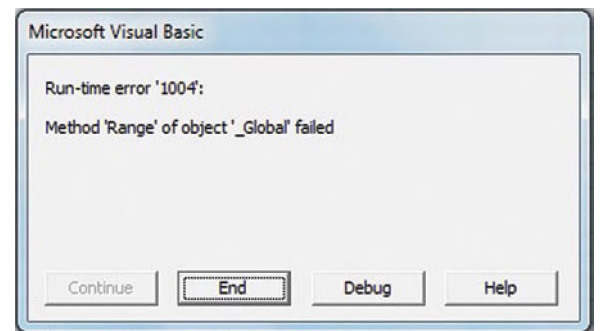

*3. ábra. Futtatás közben előforduló hiba esetén megjelenő hibaüzenet Figure 3. Error message in case of a run-time error*

#### **3.2.2. Az első makró futtatásának eredménye**

Az eredmény új munkalapon jelenik meg, amelynek neve az eredeti munkalap alapértelmezett neve, előtte egy R betűvel. Az új munkalapon találhatók az ún. mátrixok, amelyek az alap adatsorban szereplő mintázandó egységeket tartalmazzák "megkeverve", véletlenszerű sorrendben (ún. "kevert" adatsorok) anynyiszor, ahány mintaszámot az 1. makró futtatásának 2. felugró ablakában megadtunk. Egy mátrix tehát

annyi, egymás melletti oszlopot tartalmaz, amennyi a megadott mintaszám (példánkban 4) volt, minden oszlopban különbözőképpen kevert alap adatsorral. A mátrixban a sorok az egy napon vett mintákat reprezentálják. A sorok száma megegyezik az alap adatsorban szereplő mintázandó egységek számával, a makró csupán oszloponként véletlenszerűen megkeveri ezek sorrendjét. Mátrixból annyi van a munkalápon, ahány iteráció számot a 3. felugró ablakban megadtunk.

the third macro (Developer Tools, Makros > THIRD\_ RepeatsInOneRow, *Run).*

Using conditional formatting, cells that contain units to be sampled that occur more than once in the given row are colored pink *(Figure 6).*

#### **3.5. 4th step. Addition step I. (manual)**

#### /Relevant part of the elaborated example: **Sampling** plan\_Worked example; worksheet 'Step 4 manual'/

In order for each row to contain different units to be sampled, values of colored cell pairs of two different rows have to be exchanged manually. One of the colored cells in one of the rows have to be selected and copied, and then one should click on one of the colored cells of another row and paste the value, then repeat the operation in the other direction. If repetitions cannot be removed this way, then one of the next rows, marked wtih a 0, has to be selected. *Caution: do not use the function "cut" (Ctrl+x), because it removes conditional formatting of the cell that was "cut" from, the content of the cell that was copied from has to be pasted by clicking on the selected cell, because this is the only way to keep onditional formatting, on which this operation is based (this applies to all manual steps).*

This operation has to be performed on all repeating units. If the exchange is successful, and no repetitions remain within the rows, formatting disappears and cells lose their color *(Figure 7).*

#### *3 .5 .5th step. 4th m acro: FOURTH\_RepeatslnThreeRows*

#### /Relevant part of the elaborated example: **Sampling plan\_Worked example; worksheet** *'S tep* **57**

The third goal, based on the preliminary conditions determined in the sampling plan, is that the same unit to be sampled (in this case, a milk collection district) is not sampled more than once within 3 consecutive days, therefore, the next step is to ckeck whether the same unit to be sampled is present more than once within a 3-day cycle. The fourth macro  $-$  similarly to the third  $$ uses conditional formatting to indicate repetitions, but these are analyzed not within one, but 3 rows (a cycle representing 3 days).

#### **3.6.1. Running the macro**

Compared to the 3rd macro, the difference is that ni this case the column to the right of the matrix should be empty. Before launching the macro, insert a blank column, or delete the content of the column next to the matrix.

Click on the starting cell of the matrix, which is the top left cell directly below the title of the matrix, and then launch the fourth macro (*Developer Tools, Macros* → FOURTH RepeatsinThreeRows, *Run).*

#### **3.6.2. Results**

After running the macro, cells of repeating units will be pink, and the 3 rows that belong together (analyzed as one cycle) will have a black border *(Figure 8).*

#### 3.7. 6th step. Supplementary step II (manual)

#### /Relevant part of the elaborated example: **Sampling** plan Worked example; worksheet 'Step 6 manual'/

Similarly to the 4th step, repeating units have to be exchanged again manually, however, in this case, not single rows but bordered areas of 3 rows have to be taken into consideration, and exchanges have to performed with pink units of a suitable (not necessarily the next) cycle *(Figure 9).*

#### *3.8. 7th step. 5th m acro: FIFTH\_ R epeatslnBordersO f3Row s*

#### /Relevant part of the elaborated example: **Sampling plan\_Worked example; worksheet** *'Step* **77**

The fifth macro woroks the same way as does the fourth, with the exception that the occurrence of repetitions is analyzed in the case of sampling units at the borders of the 3-day cycles (on the two sides of the black lines). So sampling units occurring more than once in the last row of a cycle and the first row of the cycle immediately following it are colored pink *(Figure 10),* to check whether the third condition is met.

*(Developer Tools, Macros* → FIFTH\_ RepeatslnBordersOf3Rows, *Run)*

#### **3.9. 8th step. Additional step III. (manual)**

#### /Relevant part of the elaborated example: **Sampling** plan\_Worked example; worksheet 'FINAL PLAN'/

As the last step, repetitions at the borders of the cycles are removed manually, similarly to supplementary steps I and II. Once this is completed, the final sampling plan is at our disposal *(Figure 11),* containing no repeating units to be sampled on successive days.

The final sampling plan meets the pre-determined requirements for the preparation of the sampling plan:

- 1. Districts are contained in the sampling frame according to their weights.
- 2. 5 shipments, coming from districts randomly chosen according to the sampling plan, are sampled each day.
- 3. No more than one sample from any sampling unit is included in a sampling day.
- 4. No district is sampled more than once over any 3-day span.

The sampling plan thus prepared can be used until preparation of a sampling plan with a higher frequency becomes necessary. If the contamination level of the production becomes acceptable again, the sampling plan previously prepared can be continued from the point where it had been suspended.

However, it should be emphasized that a sampling plan meeting all 3 requirements cannot be prepared, even with the help of the macro, in cases when there is a disproportionate number of sampling units with a weighting factor of 3. In the latter case, the 3rd condition is not always met.

#### **4. Using the Excel macro containing the data record sheet**

Since the milk mixture collected by the tankers from 121 districts is a mixture coming from 2-6 dairy farms, the AFM1 concentration of the sample coming from this represents the weighted average of the AFM1 concentrations of 2-6 farms. However, the amount of milk collected by the tanker from the individual farms is unknown. It can then be assumed that if there is a problem at one of the farms, corrective measures are taken. Description of the data record sheet for checking compliance with the reference values is included in the following chapters.

The data record sheet is an MS Excel template, that can be used in practice for the registration and immediate evaluation of the AFM1 concentrations of samples taken from milk mixtures coming from 1-6 dairy farms. The name of the attached Excel file, containing the template is *"AFM1 Record Sheet.xlsb".*

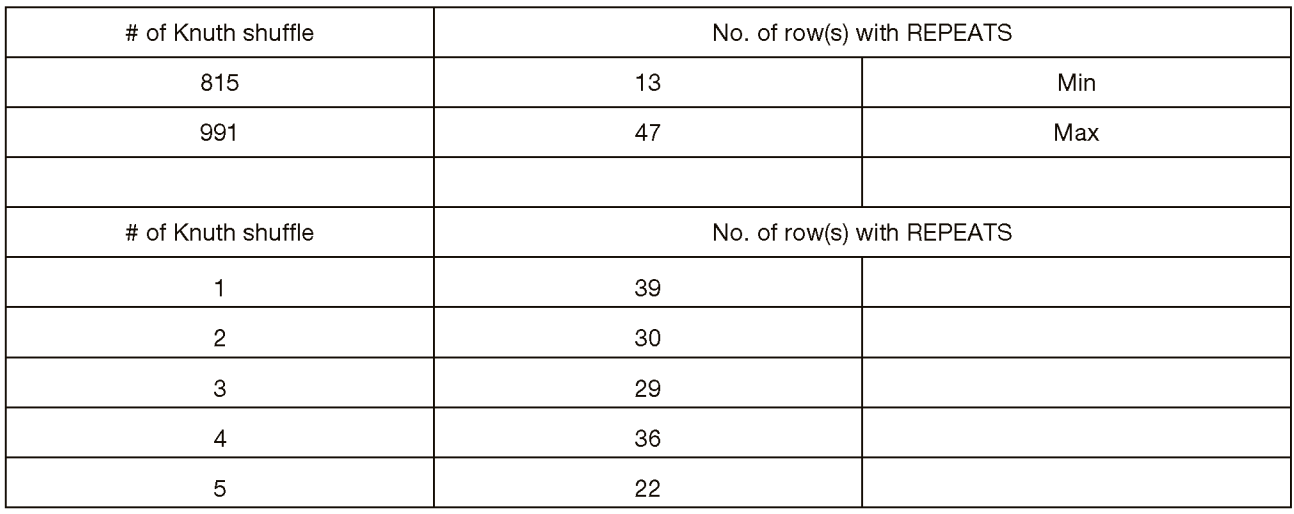

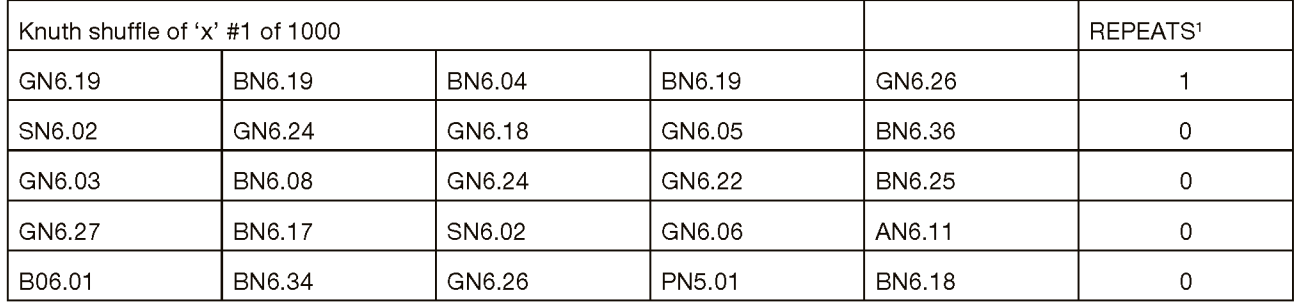

1: '0': nincs ismételt mintázandó egység a sorban, '1': mintavételi egység ismételten előfordul *1: ,0': no recurring unit to be sampled in row ,, 1 sampling unit occurs repeatedly*

> *4. ábra. Részlet az első makró futtatásának eredményéből. Figure 4. Partial result of running the first macro.*

A *4. ábra* felső táblázatának első két sorában (A17-es és 18-as cellák) látható az eredmények statisztikája. Az A17-es cellában látható annak a mátrixnak a sorszáma, amelyikben a legkevesebb ismétlődés található (amennyiben több mátrix tartalmaz ugyanannyi ismétlődő mintázandó egységet tartalmazó sort, az első fog megjelenni az A17-es cellában). Innen olvasható le, hogy melyik az a mátrix, amelyikkel a továbbiakban dolgoznunk érdemes, mivel ez tartalmazza a legkevesebb ismétlést, ezzel lesz a továbbiakban a legkevesebb teendő. A B oszlop értéke azon sorok száma a mátrixban, ahányban ismétlődő mintázandó egység előfordul.

Az alsó táblázatban (F20-as cellától kezdődően) a mátrix jellemzői: a mátrix neve, sorszáma (#1), valamint a 3. felugró ablakban megadott összes iteráció száma (1000) olvasható. A következő sorok a véletlen elrendezésű mintavételi egységek kódját mutatják. A mátrixtól közvetlenül jobbra eső oszlopban (jelen esetben K oszlop) 0, vagy 1 -es szám jelenik meg. 0 akkor, ha a mátrix adott sorában nem jelenik meg két azonos mintázandó egység, 1 akkor, ha az adott sorban egy, vagy több egység többször is szerepel.

#### *3.3. 2. lépés. 2. makró: SECOND Sort*

/A kidolgozott példa idevágó része: **Sampling plan\_ Worked example;** *'Step 2 '* **munkafüzet/**

Másoljuk a legkevesebb ismétlődő mintázandó egységet tartalmazó mátrixot (amelynek sorszáma az A17-es cellában látható), és a tőle jobbra eső, ismétléseket mutató oszlopot (esetünkben összesen 6 oszlopot) egy üres munkalapra.

#### **3.3.1. A makró futtatása**

Kattintsunk a mátrix kezdő cellájába, amely közvetlenül a mátrix címe alatti, első, kódot tartalmazó cella, majd indítsuk el a második makrót *(Fejlesztőeszközök, Makrók* -> SECOND\_Sort, *Futtatás).*

A makró felcseréli a sorok sorrendjét, a mátrix tetejére kerülnek azok a sorok, amelyek ismétlődő mintázandó egységeket tartalmaznak *(5. ábra).*

**z 3** 0 . **0 z J £ G 2 < m J 111**

Evaluation of analytical results is based on a comparison with pre-determined reference concentrations depending on the number of dairy farms (Table 1).

#### **4.1. The data record sheet**

The MS Excel template helps registration and automatic evaluation of the analytical results of incoming milksamples.

There are two worksheets in the file. Data must be entered in the columns with green headers, starting from row 11. The second worksheet *{"Results")* contains the result of the automatic evaluation.

#### *Warning!*

#### Do not use the "cut" (Ctrl+x) function

When cutting a cell, not only the content of the cell, but also its built-in formatting is removed, and it will not function properly afterwards.

**• To copy the values, use only the Paste Special - Value - function**

By using the general "copy" and "paste" functions, the built-in formatting is removed, just like in the previous paragraph.

#### *4.1.1. Worksheet 1: ,,Records"(data registration)*

Reference concentrations depending on the number of dairy farms (1-6) are shown in range A1:B7 of the first worksheet *(Figure 12).* AFM1 concentration values that are measured in the sample and entered in the appropriate cells of the template are compared to these values by the template.

Data can only be entered in the columns with green headers, the other cells are protected, their contents cannot be changed.

Data to be supplied on the sheet:

- 1. "Day": Serial number of the day of data entry.
- 2. "Date": Date of data entry.
- 3. "Code": Unique code of the units to be sampled.

WARNING: The third character of the code of the unit to be sampled has to indicate the number of dairy famrs (the number of farms contributing to the milk mixture), so it has to be a number between 1 and 6. This will be recognized by the template and the AFM1 concentration of the sample will be compared to the reference value belonging to this number during data entry.

4. "Result": AFM1 concentration of the sample in ng/kg units.

Information evaluated by the template:

1. "Category": A number on a scale of 1 to  $6$  – the number of dairy farms, - coming from the code of the units to be sampled.

2. "Result input": It is indicated by this field - based on the results - how the concentration value entered is interpreted by the template, thus the data entered can be verified. In case of a typo or if the template cannot interpret the data entered, it is indicated in this column, so the value in the "Results" column can be corrected.

3. "Conclusion": In this column, the result of the comparison of the data entered and the relevant reference value is contained. If the concentration measured in the sample is no higher than the reference concentration, the message in the cell will be "GOOD", and if it is higher, the message will be "WARNING". (az "alacsonyabb"-at átírtam "nem magasabb"-ra, mert egyenlőség esetén is GOOD az eredmény)

One possible outcome of the evaluation, and also errors that may occur are illustrated in *Figure 13.*

#### **4.1.2. Results of the evaluation**

I. A milk batch coming from 6 dairy farms belongs to the unit to be sampled (the third character of the code is a number 6, the value of the category is 6). The reference concentration belonging to this is 16.7 (Table 1), this is the action level to which the concentration value of the given sample is compared.

- A. Result (concentration measured in the sample): 16.6 (Result input) < 16.7  $\rightarrow$  Conclusion (result of the evaluation): GOOD
- B. Result:  $16.7 = 16.7 \rightarrow$  GOOD
- C. Result:  $16.8 > 16.7 \rightarrow \textbf{WARNING}$

Supplementary measures are necessary [3]

D. Result: 1000 >> 16.7 → WARNING

This unrealistically high oncentration illustrates that the warning message will be the same, irrespective of the order of magnitude of the value entered.

II. A milk batch coming from 5 dairy farms belongs to the unit to be sampled (Category  $= 5$ ). In this case, the reference concentration is 17.6 (Table 1). Result  $\leq$  17.6  $\rightarrow$ GOOD; Result > 17.6  $\rightarrow$  WARNING

III. A milk batch coming from 4 dairy farms belongs to the unit to be sampled (Category  $=$  4). In this case, the reference concentration is 19 (Table 1). Result  $\leq$  19  $\rightarrow$ GOOD; Result  $> 19 \rightarrow WARMING$  (Note: the input of 18.999 appears as a rounded value in the Result column)

IV. A milk batch coming from 3 dairy farms belongs to the unit to be sampled (Category  $= 3$ ). In this case, the reference concentration is 21.3 (Table 1). Result  $\leq$  21,3  $\rightarrow$ GOOD; Result > 21,3 **WARNING**

V. A milk batch coming from 2 dairy farms belongs to the unit to be sampled (Category  $= 2$ ). In this case, the reference concentration is 26 (Table 1). Result  $\leq 26$   $\rightarrow$ GOOD; Result  $>$  26  $\rightarrow$  WARNING

VI. A milk batch coming from 1 dairy farm belongs to the unit to be sampled (Category  $= 1$ ). In this case, the reference concentration is 40 (Table 1). Result  $\leq 40$   $\rightarrow$ GOOD; Result > 40 → WARNING

VII. Possible errors

- When entering the codes:
	- a. The third character is not a number between 1 and 6. In this case, "ERROR" is displayed in the column under the "Category" field, and "Code!" is displayed under the "Conclusion" (evaluation result) field.
	- b. and c. The consequence is the same if no code is entered, it is meaningless or mistyped.
- When entering the results:
	- It should be noted that if the value of  $.0"$  is entered, it is considered good by the template (GOOD).
	- e. If no value is entered, "Missing" (missing value) is displayed, and the "Conclusion" part is left blank.
	- f. If letters are entered instead of numbers, "WRONG" is displayed in the "Result input" column.

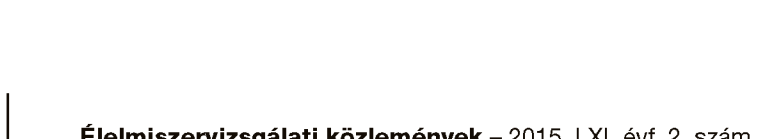

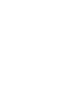

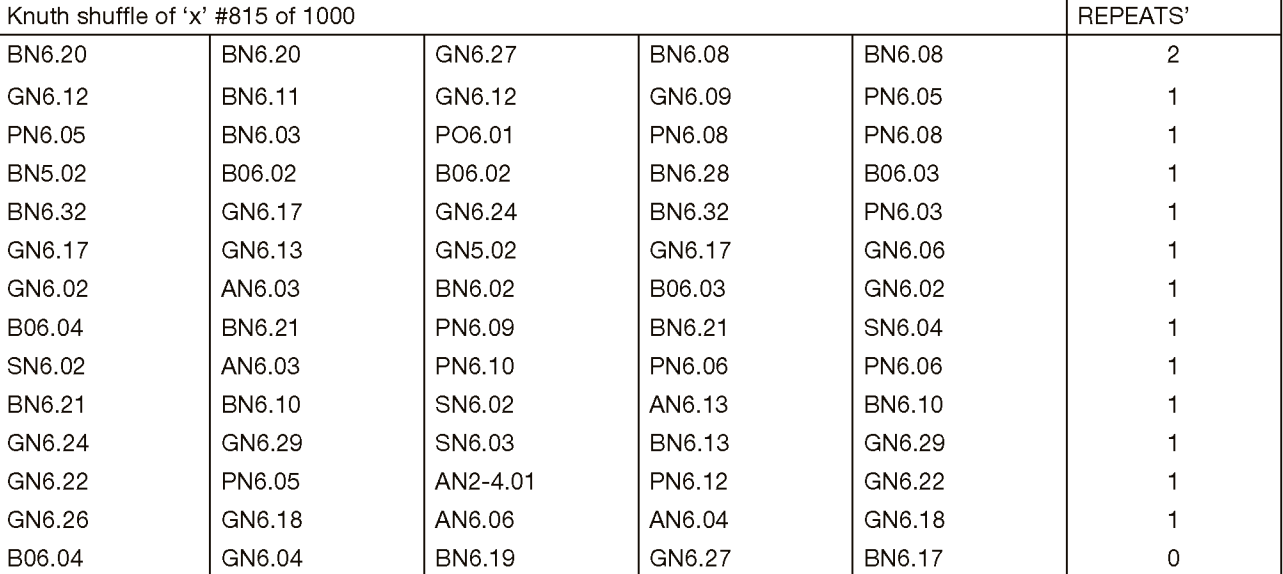

*5. ábra. A második makró futtatásának eredménye Figure 5. Result of running the second macro*

#### *3 .4 . 3. lé p é s . 3. m a k r ó : T H IR D \_ R e p e a ts ln O n e R o w*

/A kidolgozott példa erre vonatkozó része: **Sampling plan\_Worked example;** *'S te p 3 '* **munkafüzet/**

#### **3.4.1. A makró futtatása**

Kattintsunk a mátrix kezdő cellájába, mely a bal felső cella közvetlenül a mátrix címe alatt, majd indítsuk el a harmadik makrót (*Fejlesztőeszközök*, *Makrók* -> THIRD\_RepeatslnOneRow, *Futtatás).*

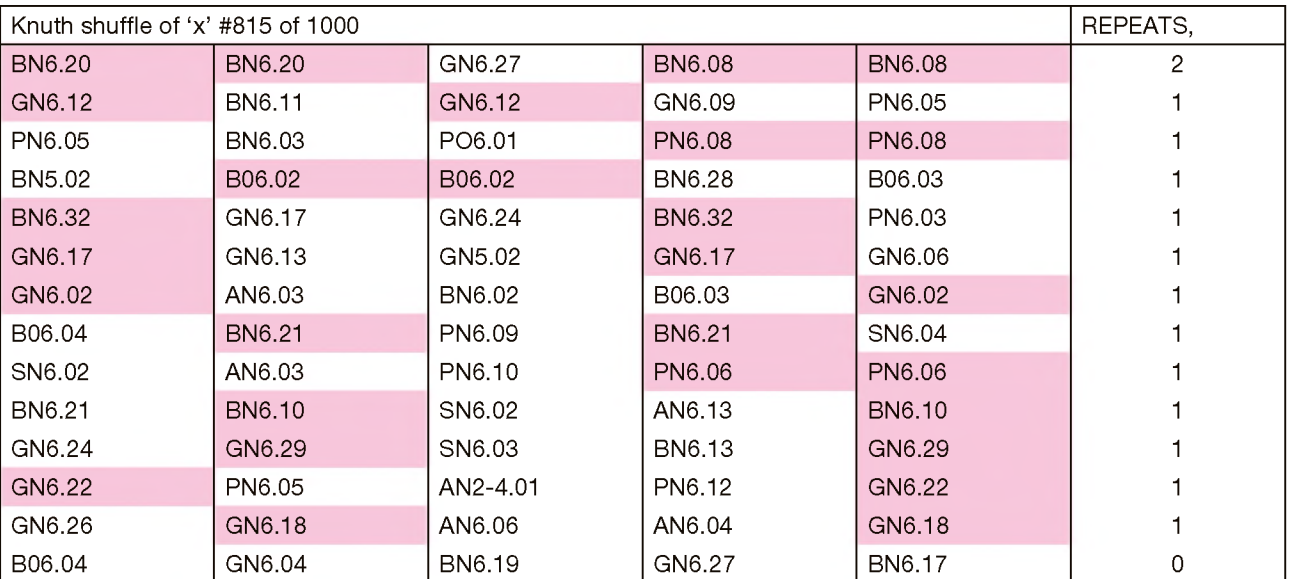

*6. ábra. A harmadik makró futtatásának eredménye Figure 6. Result of running the third macro*

A makró feltételes formázással rózsaszínre színezi azokat a cellákat, amelyekben szereplő mintázandó egységek többször szerepelnek az adott sorban *(6. á b ra ).*

In the sampling plan prepared in the case study, 5 samples per day are defined in case of a contamination of normal extent, therefore, the results of 5 samples can be entered on the data record sheet. In a normal case, 1 day is represented by 1 row. If one has to work with an increased number of samples, continue entering the results in the next row, but specifying the same day and date.

#### *4.1.3. Worksheet 2: "Results"*

On the second worksheet, an excerpt of the key information from the evaluation of the data is presented automatically ("Day", "Date", "Code" and "Conclusion"). Results of 5 samples are shown in a single row (highlighted row of *Figure 14).* Based on the example in Figure 13, further action is necessary in the first row for samples BN6.20 and BN6.08 (nos. 2 and 5), since the reference concentration was exceeded here by the AFM1 concentration, based on the values measured in the samples and entered in the data record sheet.

#### **5. Conclusion**

A procedure was developed for the elaboration of the sampling plan of milk processing plants investigated in this study. This procedure facilitates greatly the execution of the plan, given that a sampling plan satisfying strict requirements can possibly be selected only after compiling several thousand sampling sequences, which cannot be performed manually. At the same time, after preparing the appropriate plan, it can be applied continuously, if the sampling districts and the number of dairy farms in them do not change.

The procedure can be applied not only to the case in the example, but also to facilitate the preparation of a plan specifying a fixed number (n) of random samplings from a set (sampling frame) of fixed number of elements (N), at regularly scheduled intervals (e.g., every day or every week). Sampling districts can be weighted according to a pre-determined risk classification, meaning that units with higher risks will be randomly selected with a higher frequency (fx).

The sampling plan has to satisfy the following conditions:

- (a) Of the N elements, n (in our example, 5) sampling locations have to be selected randomly, so that there is no more than one sample from the same sampling district on any given day;
- (b) No district is sampled on 2 successive days;
- (c) If possible, no district is sampled more than once within a 3-day span, while the 3-day cycle slides on continuously.

The above conditions can only be met if  $f \times n < 0.02N$ . Otherwise, for example, if the number of weighted districts is relatively high compared to N, then the above conditions cannot always be met. The analytical plan then has to be modified, so that sampling conditions can be met with a 95% probability, based on probability theory.

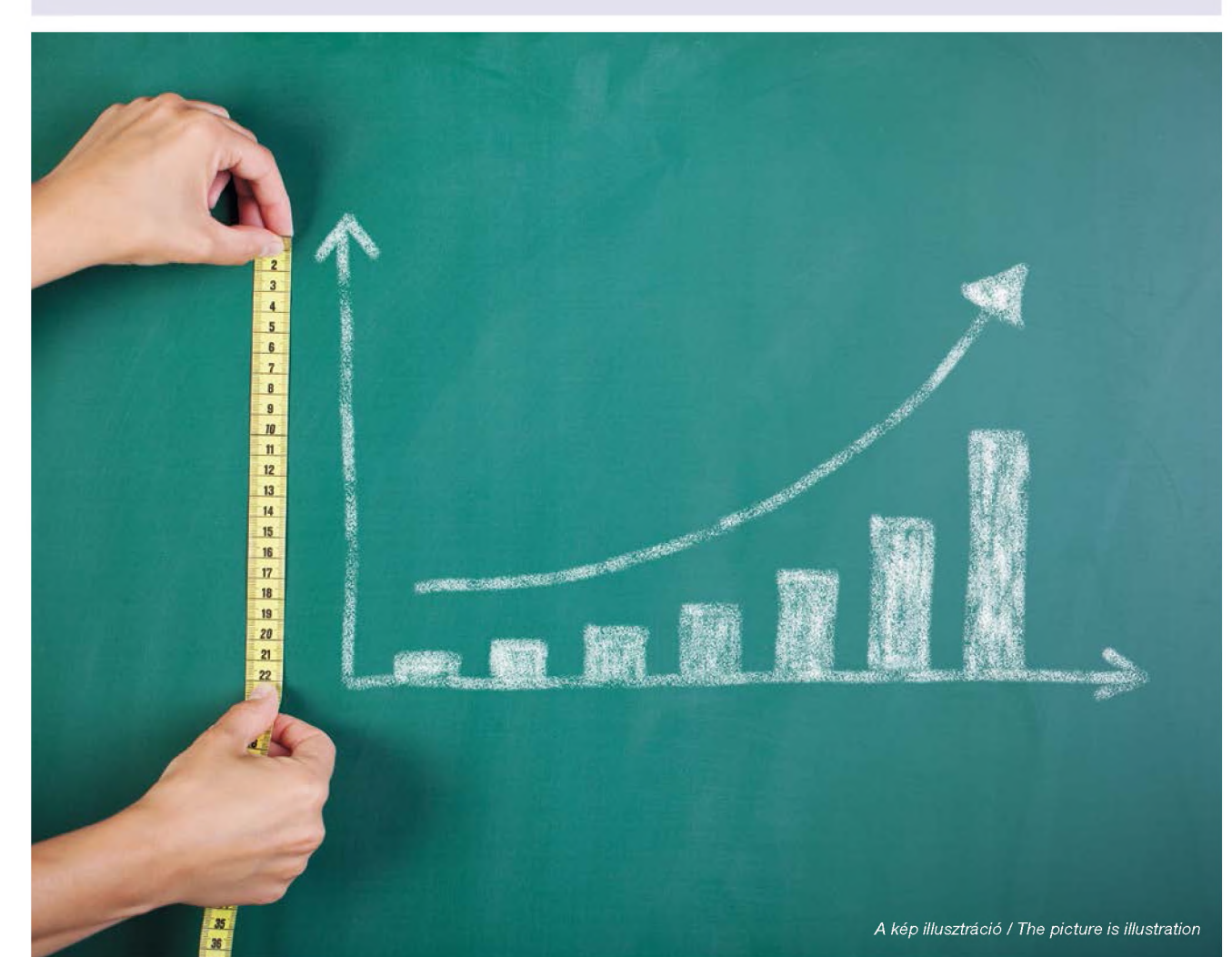

#### *3.5. 4. lépés. Kiegészítő lépés I. (kézi)*

/A kidolgozott példa vonatkozó része: **Sampling plan\_Worked example;** *'Step 4 manual'* **munkafüzet/**

Annak érdekében, hogy minden sor különböző mintázandó egységeket tartalmazzon, két különböző sor színezett cellapárjainak értékeit manuálisan ki kell cserélni. Az egyik sorban szereplő színezett cellák egyikét ki kell jelölni, majd kimásolni, ezt követően pedig lehetőleg egy másik sor színezett celláinak egyikére kattintani és az értéket beilleszteni, majd a műveletet a másik irányba is elvégezni. Ha így nem

szüntethetők meg az ismétlések, akkor a következő 0-val jelezett sorokból kell választani. *Figyelem: a"kivágás" (Ctrl+x) funkció használata tilos, mivel ez megszünteti a feltételes formázás funkciót a cellában, amiből "kivágtunk", a kimásolt cella tartalmát a kiválasztott cellára kattintva kell beilleszteni, mivel a cella csak így tartja meg a feltételes formázást, amin ez a művelet alapul (ez érvényes mindegyik manuális lépésre.*

A műveletet az összes ismétlődő egységgel el kell végezni. Ha a csere úgy sikerül, hogy a sorokon belül eltűnnek az ismétlések, a formázás is eltűnik, a cellák elvesztik a színüket *(7. ábra).*

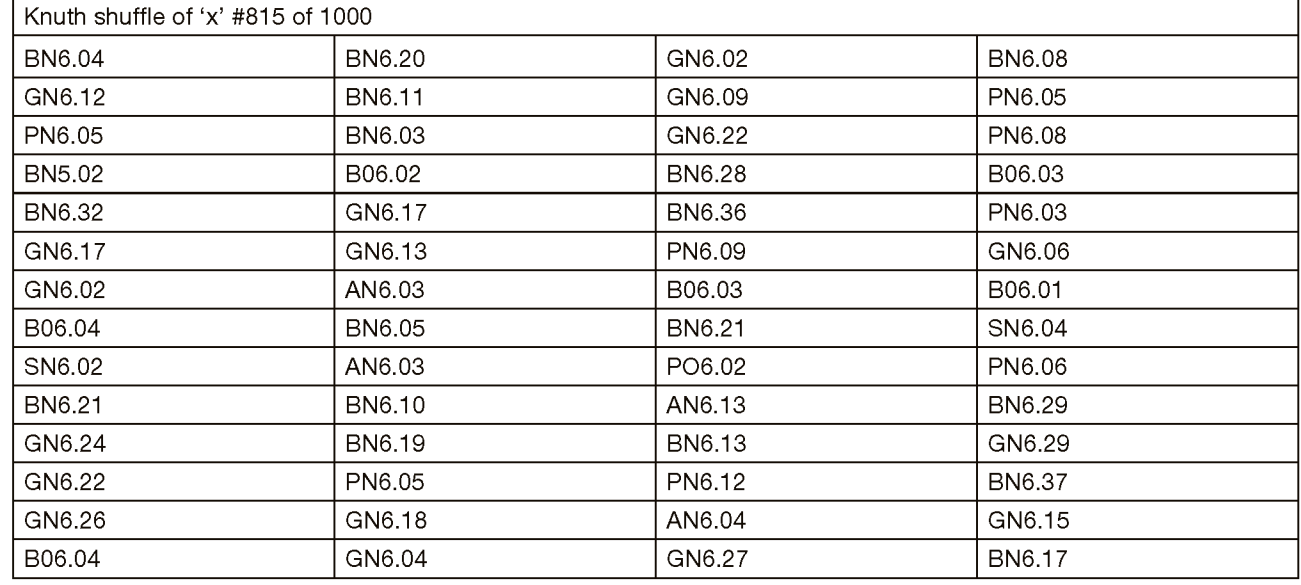

*7. ábra. A kiegészítő lépés (kézi cserék) eredménye: nincs több ismétlődés egy sorban, a feltételes formázás eltűnt. Megjegyzés: A jobb oldali "statisztikai" oszlop értékei nem változnak, mivel nem egy dinamikus munkalap funkciót tartalmaznak, amelyek követik a változtatásokat.*

*Figure 7. Result of the supplementary step (manual exchange): no more repetitions in the rows, conditional formatting disappeared. Note: Values in the "statistical" column on the right do not change, because it does not contain a dynamic worksheet function that follows changes.*

#### *3.6. 5. lépés. 4. makró: FOURTH\_Repeatsln-ThreeRows*

#### /A kidolgozott példa ehhez kapcsolódó része: **Sampling plan\_Worked example;** *'Step 5'* **munkafüzet/**

A mintavételi tervben meghatározott előzetes feltételek alapján a harmadik meghatározott cél, hogy ne legyen 3 egymást követő napon belül mintázva ugyanaz amintázandó egység (jelen esetben tejbegyűjtő körzet), ezért a következő lépés annak ellenőrzése, hogy a 3 napos cikluson belül jelen van-e ugyanaz a mintázandó egység. A negyedik makró – a harmadikhoz hasonlóan - szintén feltételes formázást alkalmaz az ismétlések jelölésére, de nem egy, hanem 3

soron (3 napot reprezentáló cikluson) belül vizsgálja az ismétlődéseket.

#### **3.6.1. A makró futtatása**

A különbség a 3. makróhoz képest, hogy ebben az esetben a mátrixtól jobbra eső oszlopnak üresnek kell lennie. A makró indítása előtt illesszünk be egy üres oszlopot, vagy töröljük az oszlop tartalmát a mátrix mellett.

Kattintsunk a mátrix kezdő cellájába, mely a bal felső cella közvetlenül a mátrix címe alatt, majd indítsuk el a negyedik makrót (*Fejlesztőeszközök***,** *Makrók* **->** FOURTH\_RepeatslnThreeRows, *Futtatás).*

Az ismétlődő egységek cellája a makró futtatása után vizsgált) sor fekete keretet kap *(8. ábra).* rózsaszín, valamint 3 összetartozó (egy ciklusként

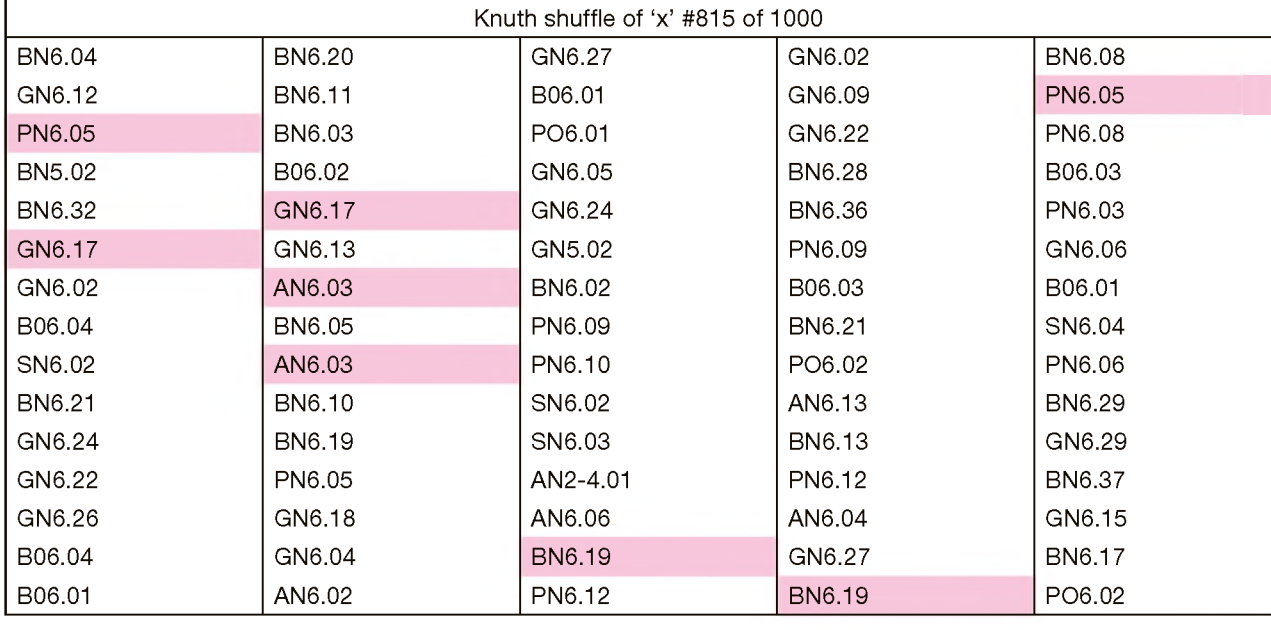

*8. ábra. A negyedik makró futtatásának eredménye Figure 8. Result of running the fourth macro*

#### *3. 7. 6. lépés. Kiegészítő lépés II. (kézi)*

/A kidolgozott példa vonatkozó része: **Sampling plan\_Worked example;** *'Step 6 manual'* **munkafüzet/**

A 4. lépéshez hasonlóan itt is kézzel kell kicserélni az ismétlődő egységeket, de ebben az esetben nem soronként, hanem a 3 sornyi, bekeretezett területet kell figyelembe venni, és egy alkalmas (nem szükségszerűen a soron a következő) ciklus rózsaszín egységeivel kicserélni *(9. ábra).*

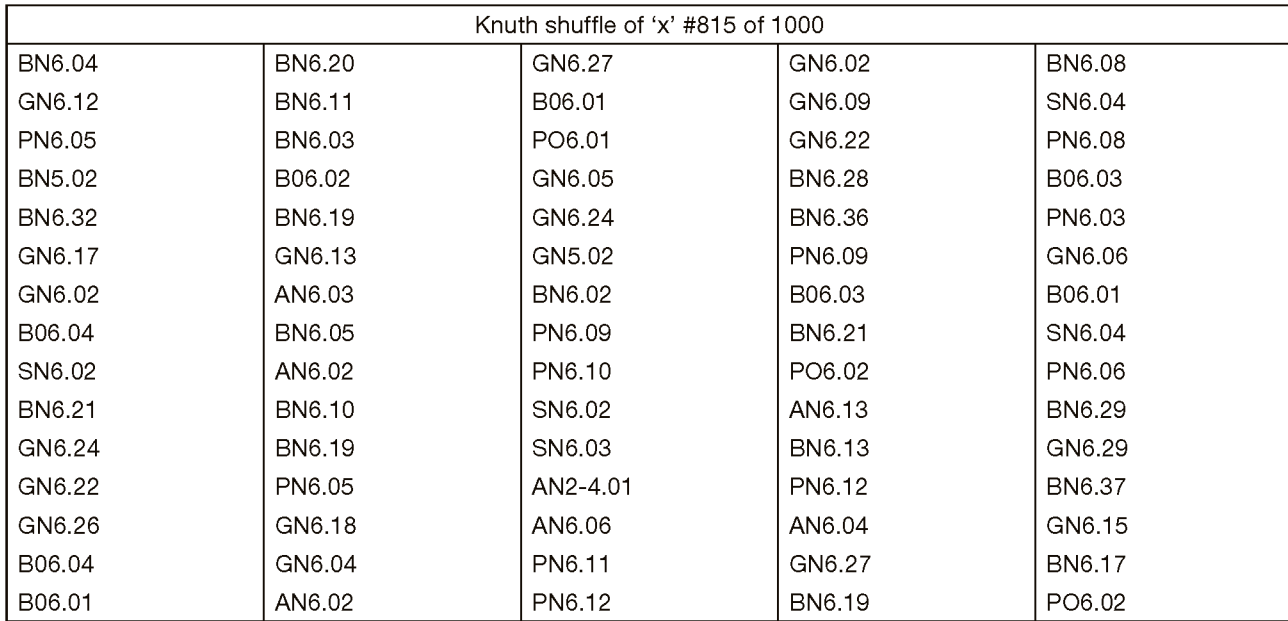

*9. ábra: A kiegészítő lépés (kézi cserék) eredménye: nincs több ismétlődés az ablakokon belül, a feltételes formázás eltűnt Figure 9. Result ofthe supplementary step (manual exchange): no more repetitions within the windows, conditional formatting disappeared*

**< (0 J** Ili

# **MINTAVETELI TERV M IN T A V É T E L I T E R V** \*

#### *3.8. 7. lépés. 5. makró: FIFTH\_RepeatslnBordersOf3Rows*

#### /A kidolgozott példa vonatkozó része: **Sampling plan\_Worked example;** *'Step 7'* **munkafüzet/**

Az ötödik makró ugyanúgy működik, mint a negyedik makró, azzal a különbséggel, hogy itt az ismétlődések előfordulását a három napos ciklusok határán (a fekete vonal két oldalán) szereplő mintavételi egységek esetében vizsgálja. Tehát ez a makró az egyik ciklus utolsó sorában és a közvetlenül azt követő ciklus első sorában egynél többször előforduló mintavételi egységeket színezi rózsaszínre *(10. ábra)* a harmadik feltétel teljesülésének ellenőrzésére.

*(Fejlesztőeszközök, Makrók* -> FIFTH\_RepeatslnBordersOf3Rows, *Futtatás)*

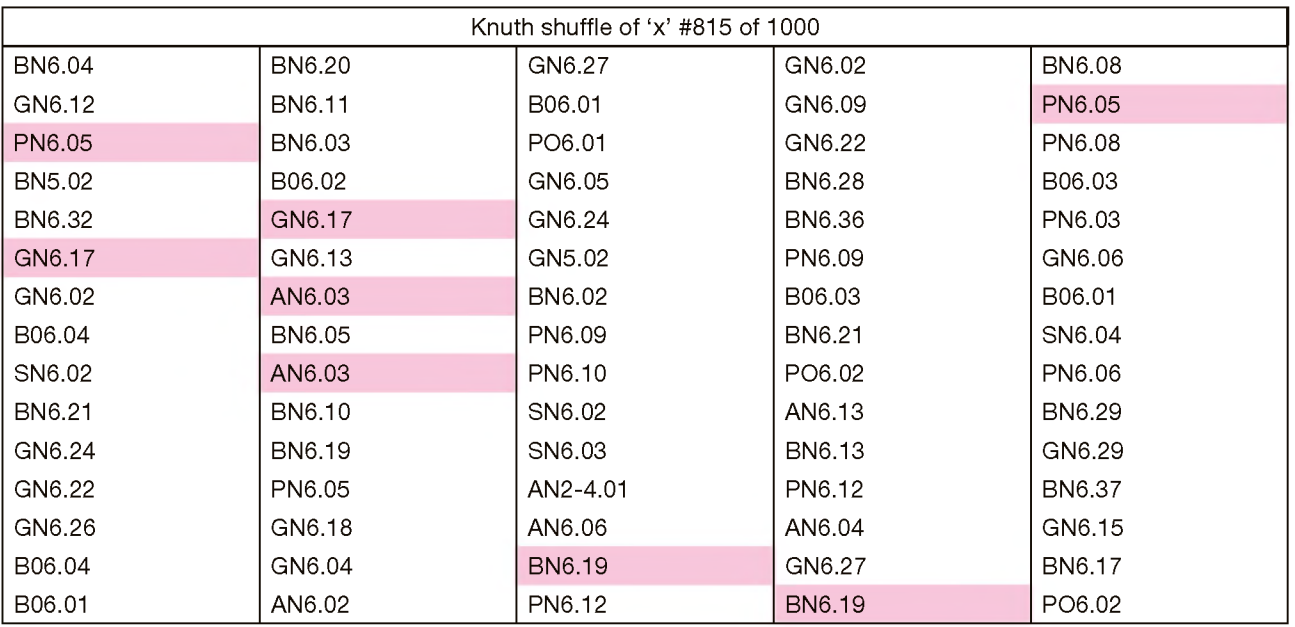

*10. ábra. Az ötödik makró futtatásának eredménye* **Figure 10. Result of running the fifth macro** 

#### *3.9. 8. lépés. Kiegészítő lépés III. (kézi)*

#### /A kidolgozott példa vonatkozó része: **Sampling plan\_Worked example;** *'FINAL PLÁN'* **munkafüzet/**

Utolsó lépésként manuálisan megszüntetjük az ismétlődéseket a ciklusok határain is az I. és II. kiegészítő lépéshez hasonló módon. Miután ezt befejeztük, rendelkezésünkre áll a kész mintavételi terv *(11. ábra),* amely nem tartalmaz ismétlődő mintázandó egységeket az egymást követő napokon.

A kész mintavételi terv kielégíti a mintavételi terv készítéséhez előzetesen meghatározott feltételeket:

- 1. A mintavételi keret a körzeteket a súlyuknak megfelelő arányban tartalmazza.
- 2. Naponta 5, a mintavételi terv alapján véletlenszerűen kiválasztott körzetből beérkező szállítmányt mintáztunk.
- 3. Egy mintavételi napon belül nem szerepel egynél több azonos mintavételi egységből származó minta.
- 4. 3 egymást követő napon belül nincs azonos körzet mintázva.

A kidolgozott mintavételi terv mindaddig alkalmazható, ameddig nem kell sűrített gyakoriságú mintavételi tervet készíteni. Ha a termelés visszaáll az elfogadható szennyezettségi szintre, akkor a korábban kidolgozott mintavételi tervet ott folytathatjuk ahol a sűrített mintavétel miatt felfüggesztettük.

Hangsúlyozni kell azonban, hogy a 3 feltételt kielégítő mintavételi terv még a makró segítségével sem készíthető el olyan esetben amikor aránytalanul sok a 3-as súlyozó faktorral figyelembe vett mintavételi egységek száma. Az utóbbi esetben a 3. feltétel nem minden esetben teljesül.

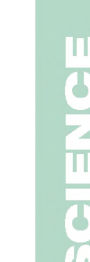

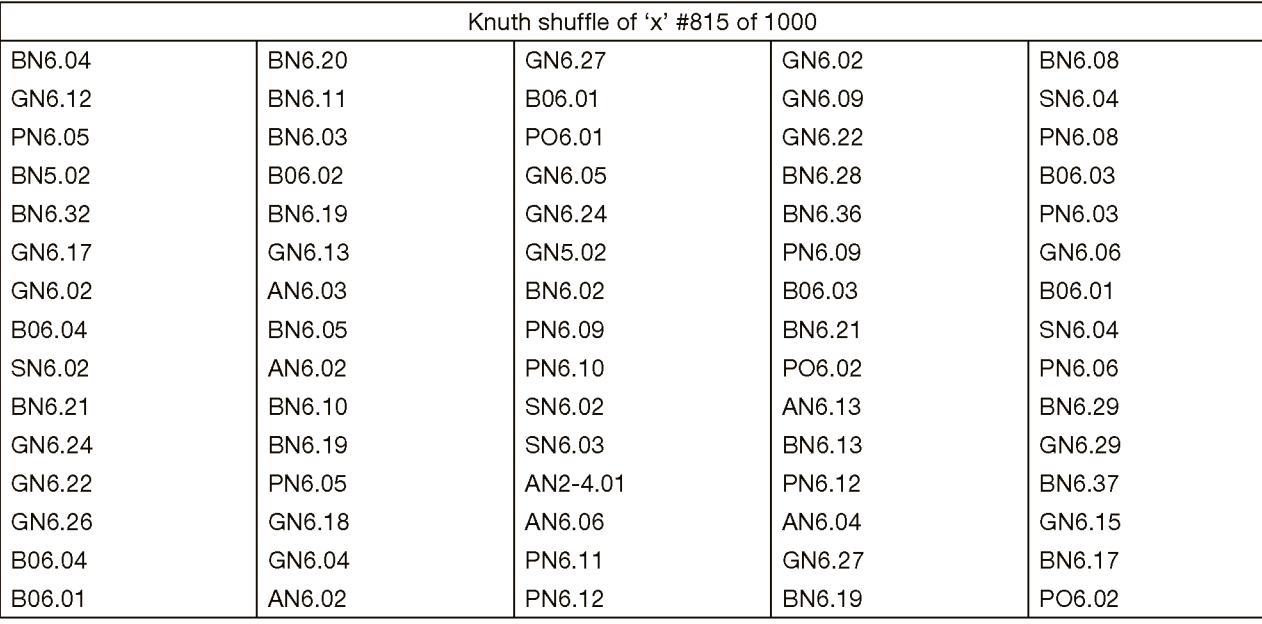

*11. ábra. A kiegészítő lépés (kézi cserék) eredménye: nincs több ismétlődés a mintavételi tervben az egymást követő napokon, a feltételes formázás eltűnt*

*Figure 11. Result of the supplementary step (manual exchange): no more repetitions within the sampling plan on successive days, conditional formatting disappeared*

#### **4. Adatrögzítő ívet tartalmazó Excel makró használata**

Mivel a 121 körzetből származó, tartálykocsik által begyűjtött elegytej, 2-6 tejtermelő gazdaságból származó keverék, ezért az ebből származó minta AFM1 koncentrációja a 2-6 telep AFM1 koncentrációjának súlyozott átlagát reprezentálja. Azonban az egyes telepekről a tartálykocsi által begyűjtött tej mennyisége ismeretlen. Ekkor ugyanis feltételezhető, hogy valamelyik telepnél probléma merült fel, és életbe lépnek a korrekciós intézkedések. A referenciaértékeknek való megfelelőség ellenőrzéséhez készült adatrögzítő ív leírását a következő fejezetek tartalmazzák.

Az adatrögzítő ív egy MS Excel-sablon, amely gyakorlatban használható az 1 -6 tejtermelő gazdaságból származó kevert tejből vett minták AFM1 koncentrációjának nyilvántartására és azonnali kiértékelésére. A sablont tartalmazó, csatolt MS Excel fájl neve *"AFM1 Record Sheet.xlsb".*

Az analízis eredményeinek kiértékelése az előre meghatározott, tejtermelő gazdaságok számától függő referencia koncentrációkkal (1. táblázat) való összehasonlításon alapul.

#### **4.1. Az adatrögzítő ív**

Az MS Excel sablon segíti a beérkezett tejminták vizsgálati eredményének rögzítését és automatikus kiértékelését.

A fájlban két munkalap található. Az adatokat a zöld fejléccel rendelkező oszlopokba kell beírni a 11. sortól kezdődően. A második munkalap *("Results")* az automatikus kiértékelés eredményét tartalmazza.

#### *Figyelem!*

#### **• A "kivágás" (Ctrl+x) funkció használata tilos**

Egy cella kivágásával nem csupán a tartalom, hanem a cella beépített formázása is eltűnik, és a továbbiakban nem fog rendeltetésszerűen funkcionálni.

#### **• Az értékek másolására kizárólag az irányított - érték (Value) - beillesztés funkció használható**

Az általános "másolás" és "beillesztés" használatával eltűnik a beépített formázás csakúgy, mint az előző pontban.

#### *4.1.1. 1. Munkalap: ,,Records"(adatrögzítés)*

Az első munkalap A1:B7 tartományában láthatók a tejtermelő gazdaságok számától (1 -6) függő referencia koncentrációk *(12. ábra).* A sablon ezekkel az értékekkel hasonlítia össze a mintában mért és a sablon megfelelő celláiba felvezetett AFM1 koncentráció értékeket.

Csak a zöld fejléccel rendelkező oszlopokba írhatók be adatok, a többi cella védett, tartalmuk nem változtatható.

A kitöltendő adatok az íven:

1. "Day" (nap): Az adatbevitel napjának sorszáma.

2. "Date" (dátum): Az adatbevitel dátuma.

3. "Code" (kód): A mintázandó egységek egyedi kódja.

FIGYELEM: A mintázandó egység kódjának harmadik karaktere a tejtermelő gazdaságok számát kell, hogy jelezze (azt, hogy összesen hány telepről származik az elegytej), tehát ennek egy 1 -6 közé eső számnak kell lennie. Ezt fogja felismerni a sablon, az ehhez a számhoz tartozó referencia értékkel hasonlítja össze az adatrögzítés során a minta AFM1 koncentráció értékét.

4. "Result" (eredmény): A minta AFM1 koncentrációja ng/kg mértékegységben.

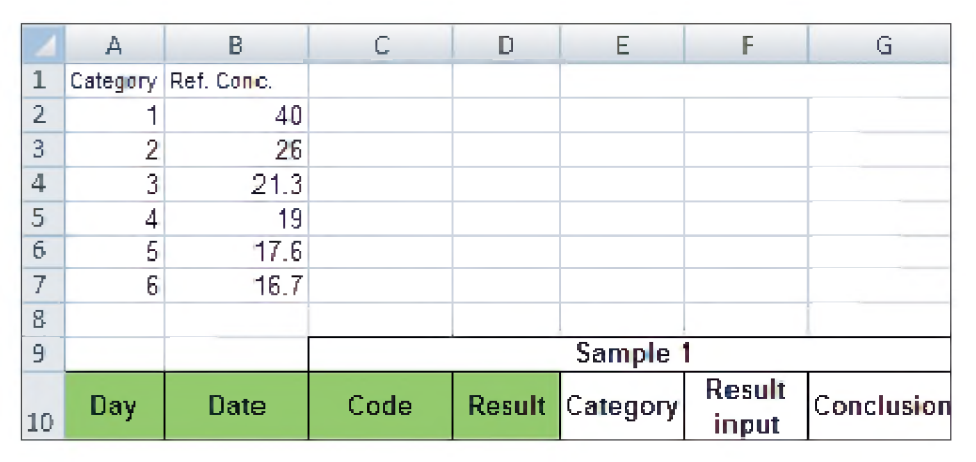

*12. ábra. Referencia koncentrációk és az adatrögzítő ív fejlécei* Figure 12. Referencie concentrations and headers of the data record sheet

A sablon által kiértékelt információk:

1. "Category" (kategória): Egy szám az 1-től 6-ig terjedő skálán – a tejtermelő gazdaságok száma, – amely a mintázandó egységek kódjából származik.

2. "Result input" (bevitt eredmény): Ez a mező jelzi – az eredmények alapján, - hogy hogyan értelmezi a sablon a beírt koncentráció értéket, ezáltal ellenőrizhető a bevitt adat. Elírás esetén, vagy amennyiben a sablon nem tudja értelmezni a beírt értéket, ez az oszlop jelzi, így a "Results" oszlopban javítható az érték.

3. "Conclusion" (következtetés): A beírt eredmény megfelelő referencia értékkel való összehasonlításának eredményét tartalmazza ez az oszlop. Amenynyiben a mintában mért koncentráció a referencia koncentrációnál alacsonyabb, a cellában "GOOD" (jó), amennyiben magasabb, "WARNING" (figyelmeztetés) üzenet jelenik meg.

A *13. ábra* a kiértékelés eredményeinek lehetséges kimenetelét, valamint az esetlegesen előforduló hibákat illusztrálja.

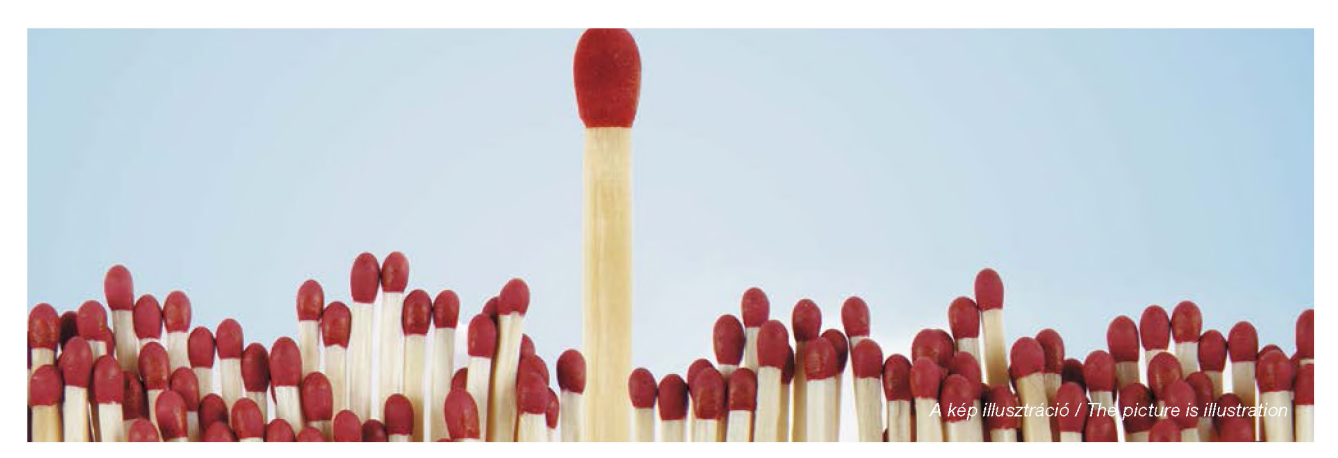

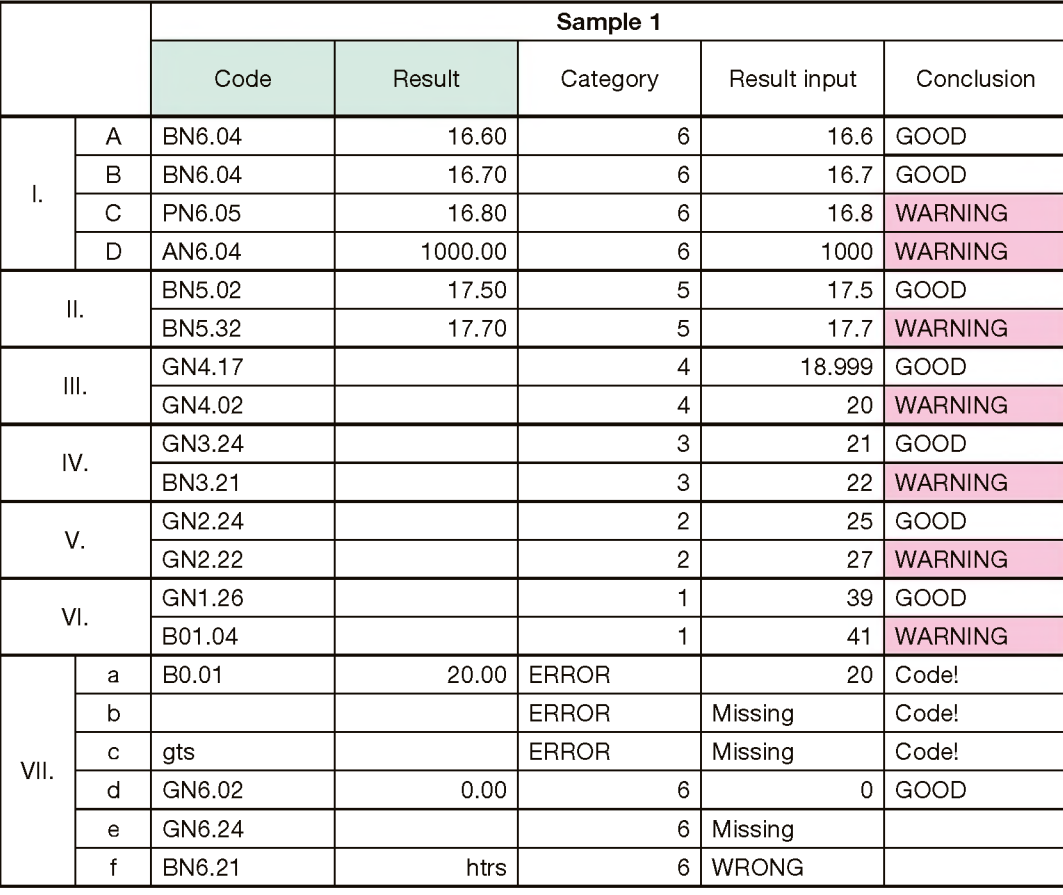

*13. ábra. A kiértékelés különböző eredményei és a lehetséges hibák Figure 13. Different evaluation results and possible errors*

I. A mintázandó egységhez 6 tejtermelő gazdaságból származó tejtétel tartozik (a kód harmadik karaktere 6-os szám, a kategória értéke 6). Az ehhez tartozó referencia koncentráció 16,7 *(1. táblázat), ez* a cselekvési szint, amelyhez az adott minta koncentráció értékét a sablon hasonlítja.

- A. Result (a mintában mért koncentráció): 16,6 (Result input)  $<$  16,7  $\rightarrow$  Conclusion (kiértékelés eredménye): GOOD
- B. Result:  $16,7 = 16,7 \rightarrow$  GOOD
- C. Result:  $16.8 > 16.7 \rightarrow \text{WARMING}$

Kiegészítő intézkedések szükségesek [3]

D. Result: **1**000 » **1**6,7 ^ **WARNING**

Ezzel a valószínűtlenül magas koncentrációval azt illusztráljuk, hogy a beírt érték nagyságrendjétől függetlenül ugyanaz a figyelmeztetés jelenik meg.

II. A mintázandó egységhez 5 tejtermelő gazdaságból származó tej tartozik (Category = 5). A referencia koncentráció ebben az esetben 17,6 *(1. táblázat).* Result  $\leq$  17.6  $\rightarrow$  GOOD; Result  $>$  17.6  $\rightarrow$  WARNING

III. A mintázandó egységhez 4 tejtermelő gazdaságból származó tej tartozik (Category = 4). A referencia koncentráció ebben az esetben 19 *(1. táblázat).* Result < 19 *->* GOOD; Result > 19 *->* **WARNING** (Megjegyzés: a 18,999 input érték kerekítve jelenik meg a Result oszlopban.)

IV. A mintázandó egységhez 3 tejtermelő gazdaságból származó tej tartozik (Category = 3). A referencia koncentráció ebben az esetben 21,3 *(1. táblázat).* Result  $\leq$  21,3  $\rightarrow$  GOOD; Result  $>$  21,3  $\rightarrow$  WARNING

V. A mintázandó egységhez 2 tejtermelő gazdaságból származó tej tartozik (Category = 2). A referencia koncentráció ebben az esetben 26 *(1. táblázat).* Result < 26 *->* GOOD; Result > 26 *->* **WARNING**

VI. A mintázandó egységhez 1 tejtermelő gazdaságból származó tej tartozik (Category = 1). A referencia koncentráció ebben az esetben 40 *(1. táblázat).* Result < 40 *->* GOOD; Result > 40 *->* **WARNING**

VII. Hibalehetőségek

- A kódok (Codes) beírásakor:
	- a. A harmadik karakter nem 1 és 6 közé eső szám. Ebben az esetben a "Category" (kategória) mező alatti oszlopban az "ERROR" felirat jelenik meg, a "Conclusion" (kiértékelés eredménye) mező alatt pedig "Code!" felirat.
	- b. és c. Ugyanez a következménye annak, ha a kód nincs feltüntetve, értelmetlen, vagy el van írva.
- Az eredmények (Results) beírásakor:
	- d. Megjegyzendő, hogy a "0" beírt értéket a sablon jónak tekinti (GOOD).
	- e. Ha nincs érték beírva, a "Missing" (hiányzó érték) felirat jelenik meg, a "Conclusion" rész üresen marad.
	- f. Ha betűket írunk be számok helyett, a

"Result input" (bevitt eredmény) oszlopban a "WRONG" (rossz) felirat jelenik meg.

Az esettanulmányban kidolgozott mintavételi tervben napi 5 minta van meghatározva normál mértékű szennyezettség esetén, ezért az adatrögzítő íven egy sorba 5 minta eredménye írható be. Normál esetben 1 sor 1 napot reprezentál. Amennyiben emelt mintaszámmal kell dolgozni, folytassuk az eredmények beírását a következő sorba, de ugyanazt a napot és dátumot megadva.

#### *4.1.3. 2. Munkafüzet "Results" (eredmények)*

A második munkalapon az adatok kiértékeléséből származó főbb információk kivonata jelenik meg automatikusan ("Day", "Date", "Code" és "Conclusion"). Egy sorban 5 mintára vonatkozó eredmények láthatók *(14. ábra* kijelölt sora). A 13. ábrán látható mintapélda alapján az első sorban további intézkedések szükségesek a BN6.20 és a BN6.08 (2-es és 5-os minták) esetén, itt ugyanis a mintákban mért és az adatrögzítő ívre bevitt értékek kiértékelése alapján az AFM1 koncentráció meghaladta a referencia koncentráció értékeket.

| 8. |      |                     |               |                |               |                   |               |             |               |            |               |                   |
|----|------|---------------------|---------------|----------------|---------------|-------------------|---------------|-------------|---------------|------------|---------------|-------------------|
| 9. |      |                     | Sample 1      |                | Sample 2      |                   | Sample 3      |             | Sample 4      |            | Sample 5      |                   |
| 10 | Dav. | Date                | Code          | Conclusion     | Code          | <b>Conclusion</b> | Code          | Conclusion' | Code          | Conclusion | Code          | <b>Conclusion</b> |
| 11 |      | 2013.11.10          | <b>EN6.04</b> | GOOD           | <b>BN6.20</b> | <b>WARNING</b>    | <b>GN6.27</b> | GOOD        | <b>GN6.02</b> | GOOD       | <b>EN6.08</b> | <b>WARNING</b>    |
| 12 |      | 2 2013 11:11 BN6.04 |               | GOOD           | <b>BN6.11</b> |                   | B06.01        |             | GN6.09        |            | SN6.04        |                   |
| 13 |      | 3 2013 11:12 PN6.05 |               | <b>WARNING</b> | BN6.03        |                   | PO6.01        |             | GN6.22        |            | PN6.08        |                   |
| 14 |      | 4 2013 11:13 ANS 04 |               | <b>WARNING</b> | B06.02        |                   | GN6.05        |             | BN6.28        |            | B06.03        |                   |
| 15 |      | 5 2013 11:14 BNS.02 |               | GOOD           | <b>BN6.19</b> |                   | GN6.24        |             | BN6.36        |            | PN6.03        |                   |
| 16 |      | 6 2013 11:15 BN5.32 |               | <b>WARNING</b> | GN6.13        |                   | GN5.02        |             | PN6.09        |            | <b>GN6.06</b> |                   |

*14. ábra. Mintapélda a "Results" (eredmények) munkalapon Figure 14. Example on the "Results" worksheet*

#### **5. Összegzés**

Eljárást dolgoztunk ki az elemzéseink tárgyát képező tejfeldolgozó üzemek mintavételi tervének kidolgozásához. Az eljárás jelentősen megkönnyíti a terv kivitelezését, tekintve, hogy egy szigorú követelményeket kielégítő mintavételi terv esetleg csak több ezer mintavételi sorrend felállítása után választható ki, ami manuálisan nem megvalósítható. Ugyanakkor, miután a megfelelő terv elkészült, az folyamatosan alkalmazható, amennyiben a mintavételi körzetek és az azokhoz tartozó tejtermelő gazdaságok száma nem változik.

Az eljárás nem csak a példában illusztrált esetre, hanem általánosan is alkalmazható egy rögzített elemszámú (N) halmazból (mintavételi keret) rendszeresen ismétlődő időszakonként (például egy nap, vagy egy hét), rögzített számú (n) véletlen mintavételt előíró terv elkészítésének megkönnyítésére. A mintavételi körzetek súlyozhatók az előre meghatározott kockázati besorolásnak megfelelően, ami azt jelenti, hogy a magasabb kockázatú egység nagyobb (fx) gyakorisággal lesz véletlenszerűen kiválasztva.

A mintavételi tervnek az alábbi feltételeket kell kielégítenie:

- (a) Az N elemből naponta n (példánkban 5) véletlen mintavételi helyet kell kiválasztani úgy, hogy egy mintavételi napon belül ne szerepeljen egynél több azonos mintavételi körzetből származó minta;
- (b) Azonos körzet ne legyen 2 egymást követő napon mintázva;
- (c) Azonos körzet lehetőleg ne legyen egymást követő 3 napon belül se mintázva, miközben a 3-napos ciklus folyamatosan gördül tovább.

**z 3** Q. **0 z J £** 5**) 2 <** *a* **J 111**

A fenti feltételek csak akkor teljesíthetők, ha fxn < 0,02N. Ellenkező esetben, például ha a súlyozott körzetek száma N-hez viszonyítva magas, akkor a fenti feltételek nem minden esetben teljesíthetők. A vizsgálati tervet úgy kell módosítani, hogy a valószínűség számítás alapján a mintavételi feltételek legalább 95%-os valószínűséggel teljesíthetők legyenek.

#### **6. R eferen c iák / References**

**[1]** Trevisani M, Serraino A, Canever A, Varisco G, Boni P. (2006): Quantitative risk assessment of aflatoxicosis associated with milk consumption in Italy (2000-2004). In: Smulders FJM, Collins JD, editors. Food safety assurance and veterinary public health Wageningen Academic Publishers, p. 91-114.

[2] Trevisani M, Farkas Zs, Serraino A, Zambrini AV, Pizzámiglio V, Giacometti F, Ambrus Á. (2014): Analysis of industry-generated data. Part 1: A baseline for the development of a tool to assist the milk industry in designing sampling plans for controlling aflatoxin M1 in milk. Food Additives & Contaminants: Part A, 31:7, 1246-1256

[3] Farkas Zs, Trevisani M, Horváth Zs, Serraino A, Szabó IJ, Kerekes K, Szeitzné-Szabó M, Ambrus Á. (2014): Analysis of industry-generated data. Part 2: Risk-based sampling plan for efficient self-control of aflatoxin M1 contamination in raw milk. Food Additives & Contaminants: Part A, 31:7, 1257-1273

#### **7. Elektronikus mellékletek / Electronic attachments**

<https://nebih.gov.hu/szakteruletek/szakteruletek/eki/> szakmai sarok/szakcikkek

- 1. Sampling plan\_Macros\_for use
- 2. Sampling plan\_Woeked example\_OK
- 3. AFM1 Record Sheet

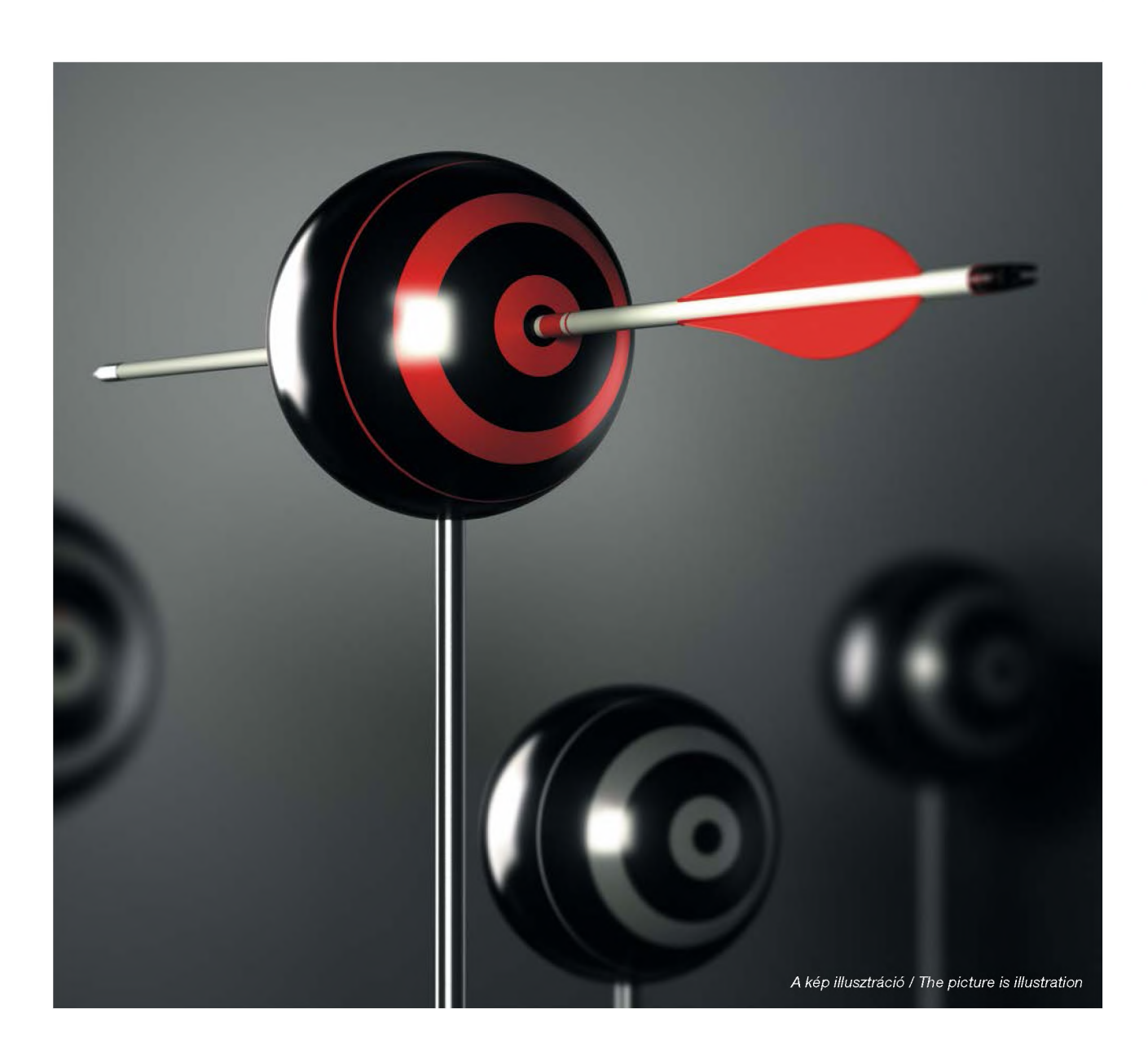